**Modeling Guitar Effect Processor** 

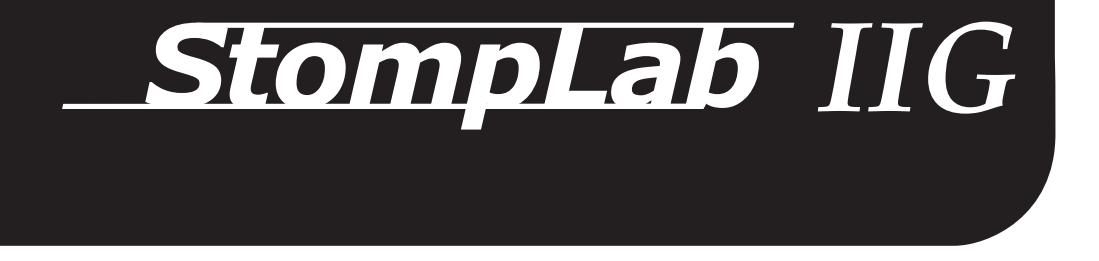

**Owner's manual Bedienungsanleitung**  **Manuel d'utilisation** Manual de usuario

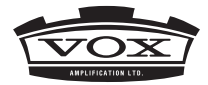

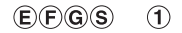

# **Precautions**

#### **Location**

Using the unit in the following locations can result in a malfunction.

- In direct sunlight
- Locations of extreme temperature or humidity
- Excessively dusty or dirty locations
- Locations of excessive vibration
- Close to magnetic fields

### **Power supply**

Please connect the designated AC adapter to an AC outlet of the correct voltage. Do not connect it to an AC outlet of voltage other than that for which your unit is intended.

### **Interference with other electrical devices**

Radios and televisions placed nearby may experience reception interference. Operate this unit at a suitable distance from radios and televisions.

### **Handling**

To avoid breakage, do not apply excessive force to the switches or controls.

# **Care**

If the exterior becomes dirty, wipe it with a clean, dry cloth. Do not use liquid cleaners such as benzene or thinner, or cleaning compounds or flammable polishes.

# **Keep this manual**

After reading this manual, please keep it for later reference.

# **Keeping foreign matter out of your equipment**

Never set any container with liquid in it near this equipment. If liquid gets into the equipment, it could cause a breakdown, fire, or electrical shock.

Be careful not to let metal objects get into the equipment. If something does slip into the equipment, unplug the AC adapter from the wall outlet. Then contact your nearest VOX dealer or the store where the equipment was purchased.

### **THE FCC REGULATION WARNING (for USA)**

**NOTE:** This equipment has been tested and found to comply with the limits for a Class B digital device, pursuant to Part 15 of the FCC Rules. These limits are designed to provide reasonable protection against harmful interference in a residential installation. This equipment generates, uses, and can radiate radio frequency energy and, if not installed and used in accordance with the instructions may cause harmful interference to radio communications. However, there is no guarantee that interference will not occur in a particular installation. If this equipment does cause harmful interference to radio or television reception, which can be determined by turning the equipment off and on, the user is encouraged to try to correct the interference by one or more of the following measures:

- Reorient or relocate the receiving antenna.
- Increase the separation between the equipment and receiver.
- Connect the equipment into an outlet on a circuit different from that to which the receiver is connected.
- Consult the dealer or an experienced radio/TV technician for help.

If items such as cables are included with this equipment, you must use those included items.

Unauthorized changes or modification to this system can void the user's authority to operate this equipment.

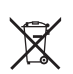

### **Notice regarding disposal (EU only)**

If this symbol is shown on the product, manual, battery, or package, you must dispose of it in the correct manner to avoid harm to human health or damage to the environment. Contact your local administrative body for details on the correct disposal method. If the battery contains heavy metals in excess of the regulated amount, a chemical symbol is displayed below the symbol on the battery or battery package.

### **IMPORTANT NOTICE TO CONSUMERS**

This product has been manufactured according to strict specifications and voltage requirements that are applicable in the country in which it is intended that this product should be used. If you have purchased this product via the internet, through mail order, and/or via a telephone sale, you must verify that this product is intended to be used in the country in which you reside.

WARNING: Use of this product in any country other than that for which it is intended could be dangerous and could invalidate the manufacturer's or distributor's warranty.

Please also retain your receipt as proof of purchase otherwise your product may be disqualified from the manufacturer's or distributor's warranty.

Company names, product names, and names of formats etc. are the trademarks or registered trademarks of their respective owners.

\* All product names and company names are the trademarks or registered trademarks of their respective owners.

# **Introduction**

#### **Welcome!**

Thank you for adding the VOX StompLab II G Modeling Guitar Effect Processor to your rig. Whether you're playing live, in the studio, or practicing with headphones, the StompLab will give you countless hours of great sounds!

To ensure a long and trouble-free relationship with your StompLab, please read this manual carefully. When you've finished reading this manual, please keep it for future reference.

# **Main features**

- $\Box$  104 different modeling effect variations are built-in, and you can use up to eight different effects simultaneously (including noise reduction).
- $\Box$  Use these modeling effects to create your own sounds and store them in internal memory as one of 20 user programs. In addition, 100 more programs are provided as presets for immediate use.
- A built-in auto chromatic tuner lets you tune while bypassed or muted.
- The StompLab II G provides an expression pedal that lets you control wah, and volume and also many effect parameters, giving you enormous possibilities for live performances.

# **Front and rear panel**

This section explains the buttons and connectors on the StompLab II G's front and rear panels.

# **Front panel**

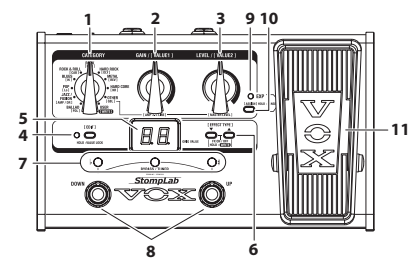

#### **1. CATEGORY selector**

In Program select mode, use this to select the program genre and to recall the selected genre of the program.

In Edit mode, use this to select the effect that will be edited. Also, you can save the settings of an edited effect in a program when [WRITE] is selected with the selector.

#### **2. VALUE 1 knob**

In Program select mode, use this knob to adjust the amplifier (AMP/ DRIVE) gain. When making this adjustment, the program/value display will indicate the gain value and the EDIT LED and Tuner center LED will blink.

In Edit mode, use this knob to set the first parameter of an effect. Also, when saving a program, use this knob to select the program location where a set program will be saved (written).

#### **3. VALUE 2 knob**

In Program select mode, use this knob to adjust the amplifier (AMP/DRIVE) output level. When making this adjustment, the program/value display will indicate the output level and the EDIT LED and Tuner # LED will blink.

In Edit mode, use this knob to set the second parameter of an effect.

#### **4. EDIT button, EDIT LED**

Use this button to switch the Program select mode and the Edit mode. The modes can be switched each time the button is pressed. When in the Edit mode, the EDIT LED will light up.

In Program select mode, the Value lock function turns on when this button is pressed and held for 2 seconds and the functionality of the VALUE 1 and VALUE 2 knobs will be disabled. The Value lock function is canceled when the button is pressed and held again for 2 seconds.

The Value lock function can only be enabled in Program select mode.

#### **5. Program/Value display**

In Program select mode, this indicates the selected program number and the knob value. When BYPASS/MUTE is active, the display indicates the name of the note that you're tuning.

In Edit mode, this indicates the effect abbreviations and parameter values. Also, this indicates the program number that was selected as the save location when the program is saved.

#### **6. ▲, ▼ buttons**

In Program select mode, use these to select programs. The program number will increase (decrease) each time you press the button.

In Edit mode, use these buttons to select an effect and turn it on/ off. Use them to select the program in the save location and execute the save function when saving a program.

Also, the calibration is set when the tuner is started.

#### **7. Tuner LED**

In Program select mode, this serves as the tuner meter when BYPASS/MUTE function is active.

In Edit mode:

- The left  $\flat$  LED will light up when the effect name is indicated in the program/value display.
- The center LED will light up or blink when the VALUE 1 knob value is indicated in the program/value display.
- The right # LED will light up or blink when the VALUE 2 knob value is indicated in the program/value display.

The LED in the center of the tuner and the # LED will blink when the parameters shown can be set as the target function of the expression pedal. When the parameters are set as the target function of the expression pedal, the LED will remain lit up for a longer time as it blinks. When the parameters are not set as the target function, the LED will remain lit up for a shorter time as it blinks.

#### **8. Program UP/DOWN pedals**

In Program select mode, use these pedals to select programs. The program number will increase (decrease) each time you press the pedal.

In Edit mode, use these to switch the display of the program/value display. The display is switched in the order of "Effect Name" ↔"VALUE 1 Value" ↔ "VALUE 2 Value".

#### **9. Expression pedal LED**

This LED indicates when the expression pedal is on (lit up) or off (turned off). Also, the LED will blink when the range is set to use the effect parameters with the pedal.

#### **10. Expression pedal setting button**

This button sets the function (volume, wah, effect parameters) of the expression pedal. You can also use this button to set the range for using effect parameters with a pedal. ( $\mathcal P$ [Page 10 "Setting the](#page-9-0) [expression pedal"](#page-9-0))

#### **11. Expression pedal**

This pedal uses the effect parameters such as the volume and wah. You can switch the target function of the expression pedal on or off by pressing strongly on the pedal. ( $\mathcal P$ [Page 8 "Expression pedal"](#page-7-0))

#### **Rear panel**

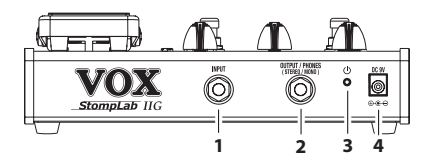

**1. INPUT jack** Connect your guitar to this jack.

#### **2. OUTPUT/PHONES jack**

Connect this jack to your guitar amp, mixer, recorder or headphones.

### **3. POWER button**

To turn the power on or off, press and hold down this button for 1 second.

# **4. DC 9V jack**

You can connect an optional AC adapter to this jack.

# **Setup**

# **Installing batteries**

- $\triangle$  Do not mix new batteries and used batteries or different types of batteries together.
- **1.** Remove the 4 screws from the rubber feet that secure the bottom cover.
- **2.** Insert four AA-size batteries, being sure to observe the correct polarity ("+" and "-" markings), and close the bottom cover.

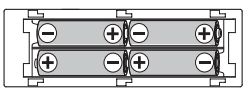

If the battery level becomes low, noise may be generated.

# **Basic connections**

- Be sure to connect all cables with the power turned off. If you fail to use caution when connecting cables, you could damage your guitar amp or speaker system, or cause other malfunctions.
- **1.** Use a cable to connect the StompLab's OUTPUT/PHONES jack to your guitar amp,mixer or recorder.
	- When connecting cables or turning on the power, make sure to lower the volume of your amp or mixer so that you don't hear noise
	- If you're using headphones, plug them into the OUTPUT/ PHONES jack.
	- If you're using the optional AC adapter, connect it to the rear panel DC9V power supply jack, and then plug the adapter into an AC outlet to turn the power on.
- **2.** Connect your guitar to the rear panel INPUT jack.
- **3.** Press and hold the power button and release the button when the program/value display lights up. When the StompLab starts, the program/value display will indicate the program number.
- **4.** Raise the volume of your amp or mixer to the appropriate volume.

#### **Example of a connection**

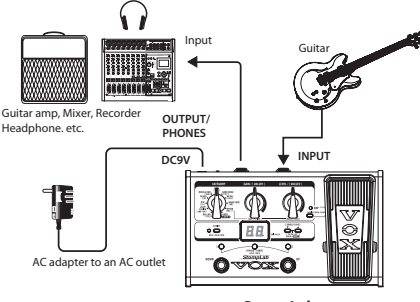

**StompLab**

# **Auto Power-Off function**

The StompLab has an Auto Power-Off function that automatically turns off the power when one hour has elapsed since the most recent user input. If the auto power-off function is activated, power will not be restored even if a button or pedal is used. Turn the power on again.

Even if there hasn't been any user input, the Auto Power-Off function will not engage if there is audio input present at the input jack.

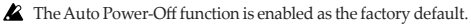

#### **Enabling the auto power-off function**

While holding down the EDIT button and Program DOWN pedal, turn the power on.

After "AP" is indicated, the program/value display will indicate  $^{\prime\prime}$ En $^{\prime\prime}$ 

#### **Disabling the auto power-off function**

While holding down the EDIT button and Program UP pedal, turn the power on.

After "AP" is indicated, the program/value display will indicate  $^{\prime\prime}$ ds."

The setting to enable or disable the auto power-off function is saved even when the power is turned off.

# **Program select mode**

The Program select mode is where you can select and perform with programs.

Settings for each effect are collectively called a "program." The StompLab has 120 programs. These programs include 100 programs that are preset programs (00–99) and cannot be overwritten and 20 programs that are user programs (U0–U9, u0–u9) that can be overwritten. The 100 preset programs are divided in 10 categories with 10 programs each.

# **Selecting a program**

**1.** Check whether you are in Program select mode. In Program select mode, the Tuner  $#$  LED and  $\flat$  LED will light up and the EDIT LED will turn off.

When in Edit mode, the EDIT LED will light up and it will turn off when the EDIT button is pressed to switch to Program select mode.

- **2.** Select a genre with the CATEGORY selector and press the Program UP or Program DOWN pedal to select the program. The program/value display shows the number of the program that you selected.
- **3.** Adjust the master volume as necessary.
	- ) [Page 12 "Setting the type of device that you'll be connecting](#page-11-0)  [to the OUTPUT/PHONES jack and master volume - \[GBL\]](#page-11-0)  [\(GLOBAL\)"](#page-11-0).

# <span id="page-7-0"></span>**Expression pedal**

The target function (volume, effect parameter) of the expression pedal is set for each program. By rocking the pedal up or down during a performance, the tone and volume will be changed accordingly.

For programs where the target function of the expression pedal is other than volume, the target function of the effect will turn off when the pedal is pressed strongly and the expression pedal LED will turn off. If the pedal is pressed strongly again, the effect of the target function will turn on and the expression pedal LED will light up.

When volume is set as the target function of the expression pedal, volume of the program will be set according to the current position of the pedal. For target functions other than the volume, the tone of the program cannot be changed until the expression pedal is used after the program is switched.

**HINT:** Set the [AMP/DR] (AMP/DRIVE)LEVEL as the target function when the volume is controlled by the expression pedal as it is controlled by the volume pedal and when the program volume does not change until the pedal is used after the program is switched.

# <span id="page-7-1"></span>**Bypass and Mute**

Bypass (which turns off all effects including noise reduction) and Mute (which mutes the StompLabs output) are convenient functions to use while you're adjusting your guitar amp, tuning during a live performance, or switching guitars. Here's how to use Bypass or Mute.

### **Bypassing the StompLab**

Simultaneously press the Program UP and Program DOWN pedals; all effects will be bypassed. At this time, the program/ value display will indicate " **– –** ".

#### **Muting the StompLab**

Simultaneously press and hold down the Program UP and Program DOWN pedals for about one second and the output will be muted. At this time, the program/value display will indicate "  $\ldots$ ".

When bypassed or muted, the Auto Chromatic Tuner will be active. To cancel the bypass or mute function, press the Program UP or Program DOWN pedal (this will not change the program).

# **Tuner**

The StompLab has a built-in Auto Chromatic Tuner.

You can calibrate the reference pitch (the note "A") of the tuner in a range of 438Hz–445Hz.

# **Tuning procedure**

- **1.** The Auto Chromatic Tuner will be activated when the StompLab is bypassed or muted.
	- If you want to tune silently, such as during a live performance, simply mute the StompLab.
- **2.** Play a note on your guitar and the program/value display will indicate the name of the closest note.

Note names are indicated as follows.

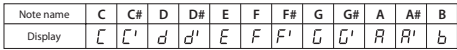

**3.** If your guitar is sharp (pitch too high), the Tuner # LED will light up. If your guitar is flat (pitch too low), the Tuner  $\flat$  LED will light up. In either case, the brightness of the LEDs will indicate how far either has veered.

When in tune, both the Tuner center LED will light up.

# **Adjusting the tuner calibration**

You can adjust the reference pitch of the internal tuner (piano center frequency A). You can calibrate this reference pitch in a range of 438Hz–445Hz.

When you turn off the power, the calibration adjustment that you

made will be discarded and the StompLab will automatically be set to 440Hz.

**1.** Change the reference pitch with the  $\triangle$  or  $\nabla$  button when the tuner is starting up.

The program/value display will indicate a reference pitch (38–45: 438–445Hz).

# **Creating your sound (Edit mode)**

The Edit mode is where you can set the effects that are used in each category, such as [PDL] (PEDAL), [AMP/DR] (AMP/ DRIVE), [CAB] (CABINET), [NR] (NOISE REDUCTION), [MOD] (MODULATION), [DLY] (DELAY) and [REV] (REVERB).

### **Signal flow**

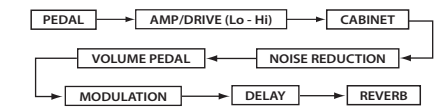

The VOLUME PEDAL can be used when the target function of the expression pedal is set to VOLUME. ( $\mathcal P$  [Page 11 "Assigning](#page-10-0) [volume to the pedal"\)](#page-10-0)

# **Entering Edit mode**

**1.** In Program select mode, press the EDIT button. You will enter the Edit mode and the EDIT LED will light up.

# **Selecting effects and adjusting the parameters - [PDL], [AMP/DR], [CAB], [NR], [MOD], [DLY], [REV]**

Select an effect to use in each category and set the parameter.

- **1.** Select the category with the CATEGORY selector.
- 2. Select the effect with the **A** or **V** button. The program/value display will indicate an abbreviation of the effect name and the Tuner  $\flat$  LED will light up.

For the effects and parameters that you can select, please refer to the "Appendices" section on page [64](#page-63-0).

When you select an effect, the StompLab automatically sets the parameters of that effect to the most effective values. By adjusting the parameters, you can tweak your sound to what you have in mind.

- When WAH is selected in the [PDL] category, the expression pedal will automatically be set as the wah pedal.
- $\mathbb{Z}$  To turn an effect on/off, press both the  $\blacktriangle$  and  $\nabla$  buttons simultaneously. When an effect is on, the effect name is shown, and when an effect is off, the display indicates "oF".
- **3.** Set the effect parameter with the VALUE 1 knob and VALUE 2 knob.

As you turn a knob, the program/value display will indicate the values. For VALUE 1 the Tuner center LED will light up or blink and for VALUE 2 the Tuner # LED will light up or blink.

For the effect parameters that are assigned to each knob, please refer to the "Appendices" section on page [64.](#page-63-0)

[Lo] and [Hi] are part of the [AMP/DR] parameter. If

[AMP/DR] is turned off, the effect will be disabled. Also, you can set the volume level of the program with the [AMP/DR] VALUE 2 knob (LEVEL).

For noise reduction, select [NR] with the CATEGORY selector and adjust the sensitivity with the VALUE 1 knob. Adjust the noise reduction sensitivity so that you don't hear noise (hiss) when you're not playing your guitar. Depending on the guitar that you're using, sustained notes may be cut off if you raise the noise reduction value excessively. This parameter should be adjusted so notes ring out naturally.

# <span id="page-9-0"></span>**Setting the expression pedal**

#### **Assigning parameters to the pedal**

To assign parameters to the pedal, set them in the edit mode.

- **1.** Enter the edit mode.
- **2.** Display the effect parameter value that you want to use with the expression pedal on the program/value display. Check that the tuner center LED or tuner #LED is blinking.
	- If the tuner center LED or tuner #LED does not blink, you cannot assign the parameters to the expression pedal.
- **3.** Press the pedal setting button.

"CP" will appear briefly on the program/value display and the effect parameter can be used by the expression pedal.

If the effect parameter is set as the target function of the expression pedal, the effect of the target function will turn on automatically.

If the effect parameter that is set as the target function of the expression pedal is selected and the pedal setting button is pressed, "--" will appear briefly on the program/ value display and the expression pedal will not have a target function.

#### <span id="page-10-0"></span>**Assigning volume to the pedal**

To assign volume to the expression pedal, press the pedal setting button after the master volume ([GBL] VALUE2) appears on the program/value display. "CP" will appear briefly on the program/value display and the volume can be changed by using the expression pedal.

#### **Setting the range of the parameter that will be used by the pedal**

Set the range of the effect parameter that will be used by the expression pedal in the pedal setting mode.

**1.** Press and hold the pedal setting button for approximately 1 second.

The mode will switch to the pedal setting mode and the expression pedal LED will blink.

- **2.** Set the value when the expression pedal is fully returned upright with the VALUE 1 knob.
- **3.** Set the value when the expression pedal is fully pressed down with the VALUE 2 knob.

The tone will change within the set range when the pedal is used.

**4.** When you finish adjusting your settings, press the pedal setting button to exit the pedal setting mode.

**5.** Enter the edit mode to save the settings.

) [Page 12 "Saving a program — \[WRITE\]"](#page-11-1)

 $\triangle$  The set range will return to the previous setting if they are not saved when the program is switched or when the power is turned off.

If the program is saved after using the expression pedal, the position of the expression pedal (inclined) will be saved as the set value.

The following values cannot be saved.

- Volume
- Input level to delay effect [DLY]
- Input level to reverb effect [REV]
- Pitch parameter of [MOD] PITCH SHIFT
- To control the volume with the pedal, assign the master level ([GBL] VALUE 2). To control the input levels of the reverb and delay effects, assign MIX parameters ([DLY] VALUE 2 and [REV] VALUE 2). When a target function of the effect pedal is not available, "- -" appears briefly on the program/parameter display and the pedal cannot be set.

# **Effect/parameter type and parameter value display**

In the Edit mode you can switch the effect names or the VALUE 1 and VALUE 2 values indicated with the Program UP/DOWN pedals. The tuner  $\flat$  LED will light up when the effect name is indicated, the tuner center LED will light up when VALUE 1 is indicated and the tuner # LED will light up when VALUE 2 is indicated.

# **Checking the values saved in a program (Original Value)**

The Original Value LED in the program/value display lets you check the parameter values of a saved program.

When you use the knob or buttons to modify the value of a parameter, the Original Value LED will light up when that value matches the value that's already been saved in the program (i.e., the original value).

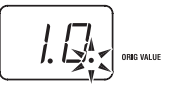

In Program select mode, the Original Value LED will light up if the values of all parameters match the values that are saved in the program.

# <span id="page-11-1"></span>**Saving a program — [WRITE]**

Here's how to save (write) a sound that you've created.

- If you switch to a different program in Program mode or turn off the power without writing your settings into memory, the changes that you made will be lost.
- **1.** Set the CATEGORY selector to [WRITE]. The program number will blink in the program/value display.
- **2.** Use the VALUE 1 knob, the  $\triangle/\blacktriangledown$  buttons or the Program UP/ DOWN pedals to select the program location where you want to save your settings.
- **3.** Press the  $\triangle$  button and  $\nabla$  button simultaneously for 1 second. The program will be saved, and the program/value display will indicate " CP " briefly.
- $\triangle$  The newly saved program will overwrite (i.e., replace) the existing settings, so the previous program in that location will be lost.
- To cancel saving the program, select a category other than [WRITE] with the CATEGORY selector.

# <span id="page-11-0"></span>**Setting the type of device that you'll be connecting to the OUTPUT/PHONES jack and master volume - [GBL] (GLOBAL)**

You can set the type of device that you'll be connecting to the OUTPUT/ PHONES jack and the master volume of the StompLab.

- These settings are common settings for all programs. The type of device setting will be saved when the power is turned off. When the power is turned off, the master volume will be initialized at 7.0.
- **1.** Select [GBL] with the CATEGORY selector.
- **2.** Set the type of device that you'll be connecting to the OUTPUT/ PHONES jack with the VALUE 1 knob.

This setting compensates the output from the guitar amp model so that it will be suitable for connection to the input jack of your guitar amp.

**A1:** Use this setting if you've connected the StompLab to an amp with a distinctive mid-range character, such as a UK-made open-backed combo.

**A2:** Use this setting if you've connected the StompLab to a cleansounding amp, such as a typical US-made open-backed combo. **A3:** Use this setting if you've connected the StompLab to a stack-type amp, such as a 4x12 closed-back cabinet.

**Ln:** Use this setting if you've connected the StompLab to a line input, to a headphones, to the power amp input of a guitar amp, or to a recorder.

**3.** Set the master volume with the VALUE 2 knob.

# **Adjusting the sensitivity of the expression pedal**

If the minimum and maximum values of the parameter are assigned as the minimum and maximum values of the expression pedal, but the effect or volume fails to reach the maximum (or minimum) setting when the expression pedal is fully advanced (or returned), you can adjust the sensitivity of the expression pedal as follows so that it will function optimally.

- When adjusting the sensitivity, you must use the expression pedal with your foot; in some cases, it may not be possible to adjust the pedal sensitivity if you use it with your hand.
- **1.** Turn the power off.
- **2.** While holding down the Expression pedal setting button and  $\blacktriangle$  button, turn the power on.
- **3.** When the program/value display indicates "Pd," release the buttons.
- **4.** Advance the expression pedal so that the effect switches on/off. This will be assigned as the weight that will switch on/off the effect assigned to the expression pedal.

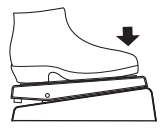

**5.** Use your foot to slowly return the expression pedal toward yourself, and take your foot off when the pedal stops.

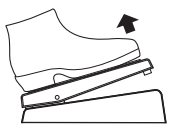

- **6.** Softly advance the expression pedal, and take your foot off when the pedal stops.
	- If you decide to cancel this sensitivity adjustment, press the  $\nabla$  switch.
- **7.** Press the **A** switch.

"CP" will appear on the program/value display and the mode will automatically switch to the program select mode.

If the sensitivity adjustment could not be performed correctly, the program/value display will blink "Er", and will then indicate "Pd". In this case, perform the procedure from step 4. If you are repeatedly unsuccessful in adjusting the sensitivity, it is possible that the StompLab has malfunctioned. Please contact your local VOX dealer.

# **Restoring the factory preset programs**

Here's how to restore (reload) the StompLab's programs back to the original factory preset programs.

- When you perform this operation, all of the programs you created and stored inside the StompLab will be erased, and replaced by the factory programs.
- **1.** While holding down the  $\triangle$  button and the  $\nabla$  button, turn on the power.
- **2.** The program/value display will indicate " rL ", and the TUNER # and b LEDs will blink. Take your hand off both buttons you had been pressing.

If you decide to cancel the reload operation at this point, press the button.

**3.** If you wish to reload the factory settings press the **△** button. The program/value display will indicate " Ld " and reloading will begin. When reloading has completed, the program/value display will indicate "CP ", and the StompLab will automatically enter Program select mode.

Never turn off the power while reloading.

# **Troubleshooting**

If you suspect a malfunction, please check the following points. If this does not resolve the problem, please contact a nearby dealer.

#### **1. Power does not turn on**

□ Have the batteries have run down?

When the batteries run low, the program/value display will be dark. We recommend that you replace the batteries as soon as possible. If batteries become unusable, remove them immediately. Leaving drained batteries in the unit can cause malfunctions (such as battery leakage). You should also remove the batteries if you won't be using the StompLab for an extended period of time.

- $\Box$  Make sure the batteries are inserted with the polarities (+, -) in the correct orientation.
- $\Box$  Is the AC adapter connected to the rear panel DC9V jack?
- $\Box$  Is the AC adapter plugged into an AC outlet?
- □ Could the AC adapter be damaged?

#### **2. No sound**

- $\Box$  Is the volume of your guitar turned down?
- $\Box$  Is your guitar cable connected correctly?
- $\Box$  Is your guitar cable broken?
- Are the [AMP/DR] VALUE 1 (GAIN) or VALUE 2 (LEVEL) parameters currently set to a low value?
- $\Box$  Are the [Lo] or [Hi] parameters currently set to a low value? For some amp models, there may be no sound from the amp if the TREBLE, MIDDLE, and BASS control values are low.
- $\Box$  Is the volume turned down for another effect?

 $\Pi$  Is the Mute function activated?

Refer to "Bypass and Mute" ([p. 8](#page-7-1)) and cancel the Mute function.

- $\Box$  Is the master volume turned down? Set the CATEGORY selector to [GBL], and turn the VALUE 2 knob to adjust the master volume.
- $\Box$  Is the expression pedal fully returned when volume, [AMP/DR] VALUE1 knob (GAIN) and VALUE2 knob (LEVEL) are set as the target funciotn of the expression pedal?

### **3. Effects don't apply**

- Could an effect be off?
- Is the [MOD] VALUE 2 knob (DEPTH) or the [DLY] or [REV] VALUE 2 knob (MIX) set to a low value?
- □ Is the StompLab in Bypass mode? Refer to "Bypass and Mute" ([p. 8\)](#page-7-1) and cancel the Bypass function.
- **4. High frequencies are distorted when using [PDL] (PEDAL ) AC (ACOUSTIC)**
- $\Box$  Are you applying too much drive? Lower the [AMP/DR] VALUE 1 (GAIN) setting.
- $\Box$  Are you using a guitar that has high output humbucking pickups?

Lower the volume of your guitar.

### **5. Sound source connected to the guitar amp is distorted, or sounds wrong**

- $\Box$  Is the VALUE 1 knob (StompLab OUTPUT/PHONES jack connection volume) in [GBL] set at Ln (LINE)? Set to A1—A3 (AMP).
- Is the VALUE 2 knob (LEVEL) in [AMP/DR] or the VALUE 2 knob (MASTER LEVEL) in [GBL] set too high?

# **Specifications**

Number of effects: Pedal types: 8

Audio input: INPUT (mono)

Dimensions (W X D X H): 207 X 125 X 64mm /

for improvement.

Amp/Drive Models: 62 Cabinet Models: 12 Modulation types: 9 Delay types: 8 Reverb types: 3 Noise Reduction: 1 Volume Pedal: 1 Number of programs: 120 (20 user/100 preset) Audio output: OUTPUT/PHONES (stereo) Signal processing: A/D conversion: 24 bit D/A conversion: 24 bit Tuner: Detection range : A0–E6 Calibration: A=438 – 445 Hz Power supply: Four alkaline AA batteries or DC9V AC adapter (separately sold) Battery life 7.5 hours (using four alkaline AA batteries) 8.15" X 4.92" X 2.52" Weight: 780 g / 1.72 oz. Included items: Owner's manual, four AA-size batteries

Options (separately sold):  $\qquad \qquad \oplus \textcircled{e}$ O DC9V AC adapter \* Specifications and appearance are subject to change without notice

# **Précautions**

#### **Emplacement**

L'utilisation de cet instrument dans les endroits suivants peut en entraîner le mauvais fonctionnement.

- En plein soleil
- Endroits très chauds ou très humides
- Endroits sales ou fort poussiéreux
- Endroits soumis à de fortes vibrations
- A proximité de champs magnétiques

#### **Alimentation**

Branchez l'adaptateur secteur mentionné à une prise secteur de tension appropriée. Evitez de brancher l'adaptateur à une prise de courant dont la tension ne correspond pas à celle pour laquelle l'appareil est conçu.

### **Interférences avec d'autres appareils électriques**

Les postes de radio et de télévision situés à proximité peuvent par conséquent souffrir d'interférences à la réception. Veuillez dès lors faire fonctionner cet appareil à une distance raisonnable de postes de radio et de télévision.

#### **Maniement**

Pour éviter de les endommager, manipulez les commandes et les boutons de cet instrument avec soin.

### **Entretien**

Lorsque l'instrument se salit, nettoyez-le avec un chiffon propre et sec. Ne vous servez pas d'agents de nettoyage liquides tels que du benzène ou du diluant, voire des produits inflammables.

### **Conservez ce manuel**

Après avoir lu ce manuel, veuillez le conserver soigneusement pour toute référence ultérieure.

### **Evitez toute intrusion d'objets ou de liquide**

Ne placez jamais de récipient contenant du liquide près de l'instrument. Si le liquide se renverse ou coule, il risque de provoquer des dommages, un court-circuit ou une électrocution. Veillez à ne pas laisser tomber des objets métalliques dans le boîtier (trombones, par ex.). Si cela se produit, débranchez l'alimentation de la prise de courant et contactez votre revendeur VOX le plus proche ou la surface où vous avez acheté l'instrument.

# **Note concernant les dispositions (Seulement EU)**

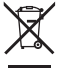

Quand un symbole avec une poubelle barrée d'une croix apparait sur le produit, le mode d'emploi, les piles ou le pack de piles, cela signifie que ce produit, manuel ou piles doit être déposé chez un représentant compétent, et non pas dans une poubelle ou toute autre déchetterie conventionnelle. Disposer de cette manière, de prévenir les dommages pour la santé humaine et les dommages potentiels pour l'environnement. La bonne

méthode d'élimination dépendra des lois et règlements applicables dans votre localité, s'il vous plaît, contactez votre organisme administratif pour plus de détails. Si

la pile contient des métaux lourds au-delà du seuil réglementé, un symbole chimique est affiché en dessous du symbole de la poubelle barrée d'une croix sur la pile ou le pack de piles.

#### **REMARQUE IMPORTANTE POUR LES CLIENTS**

Ce produit a été fabriqué suivant des spécifications sévères et des besoins en tension applicables dans le pays où ce produit doit être utilisé. Si vous avez acheté ce produit via l'internet, par vente par correspondance ou/et vente par téléphone, vous devez vérifier que ce produit est bien utilisable dans le pays où vous résidez.

ATTENTION: L'utilisation de ce produit dans un pays autre que celui pour lequel il a été conçu peut être dangereuse et annulera la garantie du fabricant ou du distributeur.

Conservez bien votre récépissé qui est la preuve de votre achat, faute de quoi votre produit ne risque de ne plus être couvert par la garantie du fabricant ou du distributeur.

<sup>\*</sup> Tous les noms de produits et de sociétés sont des marques commerciales ou déposées de leur détenteur respectif.

# **Introduction**

#### **Bienvenue!**

Nous vous remercions d'avoir intégré le processeur multi-effets pour guitare à modélisation StompLab II G de VOX à votre matériel. Qu'il s'agisse de jouer sur scène, de travailler en studio ou de répéter au casque, le StompLab déborde de sons qui vous garantiront des heures de pur plaisir!

Pour assurer la longévité et l'utilisation sans problème de votre StompLab, lisez entièrement et attentivement ce manuel et suivez ses consignes d'utilisation. Quand vous avez terminé la lecture de ce manuel, rangez-le en lieu sûr pour pouvoir le consulter à tout moment.

# **Caractéristiques principales**

- $\Box$  104 variations d'effets, vous pouvez utiliser jusqu'à huit effets différents simultanément (y compris la réduction de bruit).
- Utilisez les effets de modélisation pour créer vos propres sonorités et sauvegardez-les ensuite sous forme de programme. La mémoire interne peut contenir jusqu'à 20 programmes utilisateur et 100 programmes prédéfinis.
- Un accordeur chromatique automatique intégré vous permettant d'accorder votre guitare en désactivant tous les effets ou en silence.
- Le StompLab II G comporte une pédale d'expression qui vous permet de contrôler l'effet Wah, le volume ainsi que de nombreux autres paramètres d'effets, pour un maximum de possibilités sur scène.

# **Panneaux Avant et Arrière**

Ce chapitre a pour but de présenter les différents boutons et commandes des panneaux avant et arrière du StompLab II G.

### **Panneau Avant**

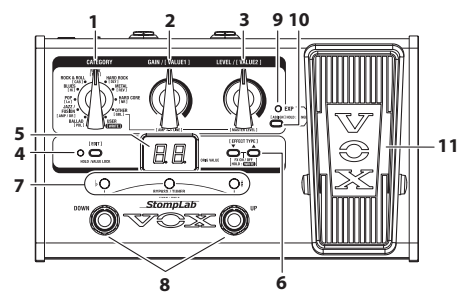

#### **1. Sélecteur CATEGORY**

En mode de sélection de programme, ce sélecteur sert à choisir et activer le genre -musical- de programme.

En mode d'édition (Edit), ce sélecteur permet de choisir l'effet à modifier. Vous pouvez en outre sauvegarder vos réglages d'un effet au sein d'un programme en tournant ce sélecteur sur [WRITE].

### **2. Commande VALUE 1**

En mode de sélection de programme, cette commande sert à régler la saturation de l'amplificateur (AMP/DRIVE). Quand vous effectuez ce réglage, l'écran programme/valeur affiche le réglage de saturation et la diode EDIT ainsi que la diode au centre de l'accordeur clignotent.

En mode d'édition, cette commande permet de régler le premier paramètre d'un effet. Cette commande permet encore de choisir la mémoire de destination pour la sauvegarde d'un programme.

#### **3. Commande VALUE 2**

En mode de sélection de programme, cette commande sert à régler le niveau de sortie de l'amplificateur (AMP/DRIVE). Quand vous effectuez ce réglage, l'écran programme/valeur affiche le niveau de sortie et la diode EDIT ainsi que la diode # de l'accordeur clignotent.

En mode d'édition, cette commande permet de régler le deuxième paramètre d'un effet.

### **4. Bouton et diode EDIT**

Ce bouton permet d'alterner entre le mode de sélection de programme et le mode d'édition. Chaque pression sur ce bouton active l'autre mode. En mode d'édition (Edit), la diode EDIT est allumée.

En mode de sélection de programme, vous pouvez activer la fonction de verrouillage de valeur en appuyant sur ce bouton et en le maintenant enfoncé pendant 2 secondes; les commandes VALUE 1 et VALUE 2 sont alors inopérantes. Pour annuler la fonction de verrouillage de valeur, appuyez à nouveau sur ce bouton en le maintenant enfoncé pendant 2 secondes.

La fonction de verrouillage de valeur peut uniquement être activée en mode de sélection de programme.

#### **5. Ecran programme/valeur**

En mode de sélection de programme, cet affichage indique le numéro du programme choisi et le réglage (la valeur) de la commande. Lorsque la fonction BYPASS/MUTE est activée, l'écran programme/valeur indique le nom de la note pour l'accordage.

En mode d'édition, cet affichage indique le nom abrégé des effets, ainsi que leurs valeurs de paramètre. Cet affichage indique également le numéro de la mémoire de destination choisie pour la sauvegarde d'un programme.

#### **6. Boutons ▲, ▼**

En mode de sélection de programme, ces boutons permettent de choisir les programmes. Chaque pression sur un de ces boutons augmente ou diminue le numéro de programme.

En mode d'édition, ces boutons permettent de choisir un effet et de l'activer/de le désactiver. Ces boutons permettent aussi de choisir la mémoire de destination pour la sauvegarde d'un programme personnel et d'effectuer la sauvegarde.

Quand l'accordeur est activé, cette commande permet de changer la hauteur de référence de l'accordeur.

#### **7. Diodes de l'accordeur**

En mode de sélection de programme, ces diodes permettent d'utiliser la fonction accordeur (il faut pour cela activer la fonction BYPASS/MUTE).

En mode d'édition:

- La diode gauche <sup>b</sup> s'allume quand le nom de l'effet apparaît sur l'écran programme/valeur.
- La diode centrale s'allume ou clignote quand la valeur de la commande VALUE 1 apparaît sur l'affichage de programme/valeur.

• La diode droite # s'allume ou clignote quand la valeur de la commande VALUE 2 apparaît sur l'affichage de programme/valeur.

La diode centrale de l'accordeur et la diode # clignotent quand les paramètres affichés peuvent être assignés à la pédale d'expression. Quand les paramètres sont affectés à la pédale d'expression, la diode reste allumée plus longtemps entre chaque clignotement. Quand les paramètres ne sont pas affectés à la pédale d'expression, la diode reste allumée moins longtemps entre chaque clignotement.

#### **8. Pédales de sélection de programme UP/DOWN**

En mode de sélection de programme, ces pédales permettent de choisir les programmes.

Chaque pression sur une de ces pédales augmente ou diminue le numéro de programme.

En mode d'édition, ces pédales permettent de changer le type d'information sur l'écran programme/valeur. Vous pouvez afficher alternativement "Nom de l'effet" ↔"Valeur de la commande VALUE 1" ↔ "Valeur de la commande VALUE 2".

#### **9. Diode de pédale d'expression**

Cette diode indique si la pédale d'expression est active (diode allumée) ou non (diode éteinte). En outre, cette diode clignote durant le réglage de la plage de contrôle de l'effet affecté à la pédale.

#### **10. Bouton de réglage de pédale d'expression**

Ce bouton permet de choisir la fonction (volume, Wah, paramètres d'effet) de la pédale d'expression. Ce bouton sert en outre à régler la plage de contrôle des paramètres d'effet pour la pédale. (<sup>Page</sup> [25 "Réglage de la pédale d'expression"](#page-24-0))

#### **11. Pédale d'expression**

Cette pédale permet de piloter des paramètres d'effet comme le volume et l'effet Wah.

Vous pouvez activer et désactiver le contrôle du paramètre de la pédale d'expression en enfonçant à fond la pédale. ( $\mathcal P$ [Page 23](#page-22-0) ["Pédale d'expression"\)](#page-22-0)

# **Panneau Arrière**

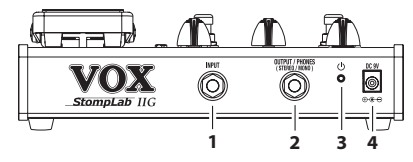

#### **1. Prise INPUT**

Raccordez votre guitare à cette prise.

#### **2. Prise OUTPUT/PHONES**

Branchez cette prise à un ampli de guitare, une console, un enregistreur ou un casque.

#### **3. Bouton d'alimentation**

Pour mettre le multi-effets sous tension/hors tension, appuyez sur ce bouton pendant 1 seconde.

#### **4. Prise DC 9V**

L'adaptateur secteur vendu séparément peut être branché sur cette prise.

# **Configuration**

# **Mise en place des piles**

- Ne mélangez jamais des piles de types différents ni des piles usagées et des piles neuves.
- **1.** Enlevez les 4 vis des 4 pieds de caoutchouc qui maintiennent la plaque arrière.
- **2.** Installez quatre piles alcalines en respectant la polarité et refermez le couvercle.

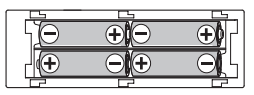

L'ampli peut générer du bruit lorsque la tension des piles baisse.

# **Raccordements**

- Mettez les appareils que vous souhaitez raccorder hors tension et baissez toutes les commandes de volume.
- **1.** Connectez un câble jack sur la prise OUTPUT/PHONES du StompLab à un amplificateur, mixeur ou enregistreur.
	- Réglez le volume de l'ampli, de la console de mixage, etc. sur le minimum afin d'éviter que les bruits de mise sous tension n'endommagent les enceintes.
	- Pour utiliser un casque, branchez-le à la prise jack OUTPUT/ **PHONES**
- **ES** Si vous utilisez l'adaptateur secteur vendu séparément, branchez-le sur une prise secteur.
- **2.** Raccordez votre guitare à la prise INPUT.
- **3.** Appuyez sur le bouton d'alimentation et maintenez-le enfoncé jusqu'à ce que l'écran programme/valeur s'allume. Quand le StompLab démarre, son écran programme/valeur affiche le numéro de programme.
- **4.** Augmentez le volume de votre ampli ou console jusqu'à un niveau confortable.

# **Exemple de branchement**

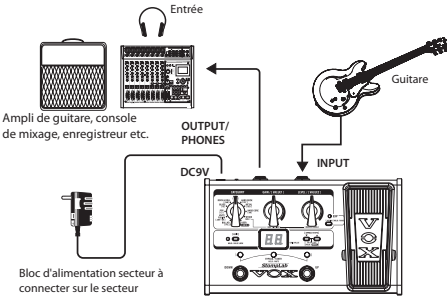

**StompLab**

# **Coupure automatique d'alimentation**

Le StompLab dispose d'une fonction de mise hors tension automatique qui coupe l'alimentation du multi-effets quand une heure s'est écoulée depuis la dernière manipulation. Une fois que la fonction de coupure automatique d'alimentation a mis le multi-effets hors tension, ce dernier ne répond à aucune manipulation. Si vous souhaitez continuer à l'utiliser, mettez-le à nouveau sous tension.

- $\triangle$  La fonction de coupure automatique d'alimentation ne s'active pas même en cas d'inactivité si un signal audio est présent à l'entrée.
- A la sortie d'usine du StompLab, cette fonction de coupure automatique d'alimentation est activée.

# **Activer la coupure automatique d'alimentation**

Mettez le multi-effets sous tension tout en maintenant enfoncés son bouton EDIT et sa pédale DOWN. L'écran programme/valeur affiche "AP", puis "En".

### **Désactiver la coupure automatique d'alimentation**

Mettez le multi-effets sous tension tout en maintenant enfoncés son bouton EDIT et sa pédale UP.

L'écran programme/valeur indique "AP", puis "dS".

**EL** L'état activé/désactivé de la fonction de coupure automatique d'alimentation est mémorisé après la mise hors tension.

# **Mode de sélection de programme**

Comme son nom l'indique, ce mode vous permet de choisir les programmes et de jouer avec des sons qui vous inspirent.

L'ensemble des réglages de chaque effet constitue ce que nous appelons un "programme". Votre StompLab dispose de 120 programmes. Cette sélection comprend 100 programmes d'usine (00 à 99) qui ne sont pas modifiables et 20 programmes utilisateur (U0 à U9, u0 à u9) que vous pouvez changer comme bon vous semble. Les 100 programmes d'usine sont répartis en 10 catégories contenant chacune 10 programmes.

### **Sélectionner un programme**

**1.** Vérifiez que le mode de sélection de programme est actif. En mode de sélection de programme, les diodes  $#$  et  $\flat$  de l'accordeur sont allumées et la diode EDIT est éteinte.

En mode d'édition, la diode EDIT est allumée; elle s'éteint quand vous appuyez sur le bouton EDIT pour passer en mode de sélection de programme.

**2.** Sélectionnez un genre de programme avec le sélecteur CATEGORY et choisissez le programme voulu avec les pédales UP et DOWN.

L'écran programme/valeur affiche le numéro du programme sélectionné.

- **3.** Réglez le volume général au niveau souhaité.
	- ) [Page 27 "Réglage du type d'appareil branché à la prise](#page-26-0) [OUTPUT/PHONES et du volume général - \[GBL\]](#page-26-0) [\(GLOBAL\)".](#page-26-0)

### <span id="page-22-0"></span>**Pédale d'expression**

La fonction (volume, paramètre d'effet) assignée à la pédale d'expression est définie pour chaque programme. Vous pouvez modifier le son et le volume en enfonçant et en relevant la pédale d'expression.

Dans le cas des programmes pour lesquels la pédale d'expression est affectée à un paramètre autre que le volume, vous pouvez désactiver le pilotage de l'effet en enfonçant à fond la pédale - la diode de la pédale d'expression s'éteint alors. Réactivez le pilotage de l'effet en appuyant à nouveau à fond sur la pédale - la diode de la pédale d'expression se rallume alors.

Quand le volume est assigné à la pédale d'expression, le volume du programme choisi correspond à la position de la pédale au moment du changement de programme. Pour les paramètres autres que le volume, le son du programme choisi ne change que lorsque vous manipulez la pédale d'expression.

**ASTUCE:** Assignez [AMP/DR] (AMP/DRIVE) LEVEL à la pédale d'expression pour piloter le volume comme avec une pédale de volume et quand le volume du nouveau programme sélectionné ne change pas avant que la pédale soit manipulée.

# <span id="page-22-1"></span>**Bypass et Mute**

Bypass (désactive tous les effets y compris la réduction de bruit ) et Mute sont des fonctions très pratiques quand vous voulez ajuster votre ampli, accorder votre guitare, ou changer de guitare. Voici comment utiliser ces deux fonctions.

# **Bypasser le StompLab**

Appuyez simultanément sur les pédales de sélection de programme UP et DOWN; tous les effets sont alors contournés (fonction Bypass). A ce moment, l'écran indiquera " **– –** ".

### **Muter le StompLab**

Appuyez simultanément sur les pédales de sélection de programme UP et DOWN pendant une seconde; le son du multi-effets est coupé (fonction Mute). La sortie sera muette. A ce moment, l'écran indiquera " **\_ \_** ".

Quand vous activez la fonction Bypass ou Mute, la fonction d'accordeur chromatique est automatiquement mise en service. Pour annuler la fonction Bypass ou Mute, enfoncez la pédale de sélection de programme UP ou DOWN (cela ne change pas le programme).

# **Accordeur**

Le StompLab possède un accordeur chromatique automatique. Vous pouvez ajuster la hauteur de référence entre A438 Hz à A445 Hz.

# **Procédure pour l'accord**

- **1.** L'accordeur chromatique automatique est activé quand le StompLab est en position Bypass ou Mute.
	- Si vous voulez accorder sans produire de sons, comme par exemple lors d'un concert, vous voudrez probablement mettre le StompLab en position Mute.
- **2.** Jouez une note avec votre guitare. L'écran programme/valeur indiquera le nom de la note la plus proche. Le nom des notes est indiqué comme suit:

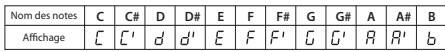

**3.** Si la hauteur de la corde est trop élevée, la diode # de l'accordeur s'allume. Si la hauteur de la corde est trop basse, la diode  $\flat$  de l'accordeur s'allume. Dans chacun de ces deux cas, la luminosité de la diode indique la correction de hauteur nécessaire. Quand la hauteur de la corde est correcte, la diode au centre de l'accordeur s'allume.

# **Ajustez le calibrage de l'accord**

Vous pouvez régler la hauteur de référence de la fonction d'accordeur (piano fréquence centrale A).

Vous pouvez ajuster cette note de référence dans une échelle

comprise entre 438 Hz et 445 Hz.

- nola. Quand vous éteignez l'appareil, l'ajustement du pitch que vous aurez effectué sera effacé. Le réglage à 440 Hz sera systématiquement rappelé.
- 1. Changez la hauteur de référence avec le bouton **A** ou **V** quand la fonction d'accordeur est active.

L'écran programme/valeur affiche la référence de hauteur (38 à 45: 438 à 445Hz).

# **Créez votre son (Mode Edit)**

Le mode d'édition (Edit) permet de régler les effets pour chaque catégorie, comme par exemple [PDL] (PEDAL), [AMP/DR] (AMP/ DRIVE), [CAB] (CABINET), [NR] (NOISE REDUCTION), [MOD] (MODULATION), [DLY] (DELAY) et [REV] (REVERB).

# **Flux du Signal**

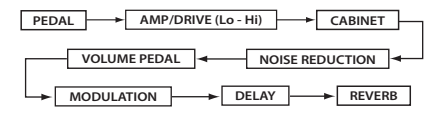

La fonction VOLUME PEDAL est disponible quand le paramètre VOLUME est assigné à la pédale d'expression. (<sup>P</sup>[Page 26](#page-25-0) ["Assignation du volume à la pédale"](#page-25-0))

# **Activer le mode d'édition**

**1.** En mode de sélection de programme, appuyez sur le bouton EDIT. Le mode d'édition est actif et la diode EDIT s'allume.

### **Sélectionner les effets et adjuster les paramètres - [PDL], [AMP/DR], [CAB], [NR], [MOD], [DLY], [REV]**

Choisissez l'effet voulu pour chaque catégorie et réglez les paramètres.

- **1.** Sélectionnez le genre d'effets avec le sélecteur CATEGORY.
- 2. Sélectionnez l'effet avec le bouton  $\blacktriangle$  ou  $\nabla$

L'écran programme/valeur affiche une abréviation du nom de l'effet et la diode b de l'accordeur s'allume.

Vous trouverez la liste des effets et paramètres disponibles sous la section "Appendices" à la page [64](#page-63-0).

Quand vous sélectionnez un effet, le StompLab ajuste automatiquement les paramètres de cet effet à leurs valeurs optimales.

En ajustant les paramètres principaux, vous pouvez façonner le son recherché.

- **Quand WAH** est sélectionné dans la catégorie [PDL], la pédale d'expression fait automatiquement office de pédale Wah.
- Pour désactiver l'effet sélectionné, pressez simultanément les boutons  $\blacktriangle$  et  $\nabla$ . Quand l'effet est actif, le type d'effet est indiqué et quand il est inactif, l'écran affiche "oF ".
- **3.** Réglez le paramètre de l'effet avec la commande VALUE 1 et la commande VALUE 2.

Quand vous tournez une commande, l'écran programme/ valeur affiche le réglage. Pour la commande VALUE 1, la diode centrale de l'accordeur s'allume ou clignote et pour la commande VALUE 2, la diode # de l'accordeur.

Vous trouverez la liste des paramètres d'effets assignés à chaque commande sous la section "Appendices" à la page [64.](#page-63-0)

- [Lo] et [Hi] sont liés au paramètre [AMP/DR]. Si [AMP/DR] est désactivé, l'effet est également hors service. Vous pouvez aussi régler le volume du programme avec la commande [AMP/DR] VALUE 2 (LEVEL).
- Pour utiliser la fonction de réduction de bruit (Noise Reduction), choisissez [NR] avec le sélecteur CATEGORY et réglez la sensibilité avec la commande VALUE 1. Réglez la réduction de bruit (0.0 à 10) afin de ne pas entendre de bruit quand vous ne jouez pas de guitare. Selon la guitare que vous utilisez, le son peut être interrompu et des notes peuvent être retardées si le niveau de l'effet de réduction de bruit est excessif. Réglez ce paramètre de sorte que le son de votre guitare reste naturel.

# <span id="page-24-0"></span>**Réglage de la pédale d'expression**

# **Assignation de paramètres à la pédale**

Le mode d'édition permet de choisir les paramètres à assigner à la pédale.

- **1.** Activez le mode d'édition.
- **2.** Sélectionnez sur l'affichage de programme/valeur la valeur du paramètre d'effet que vous voulez assigner à la pédale d'expression. Vérifiez que la diode centrale ou la diode # de l'accordeur clignote.
	- Si la diode centrale ou la diode # de l'accordeur ne clignote pas, vous ne pouvez pas assigner le paramètre en question à la pédale d'expression.
- **3.** Appuyez sur le bouton de réglage de la pédale.

"CP" apparaît brièvement sur l'affichage de programme/valeur et le paramètre d'effet peut être piloté avec la pédale d'expression.

- Quand un paramètre d'effet est assigné à la pédale d'expression, le pilotage de ce paramètre est automatiquement activé.
- Si vous sélectionnez le paramètre d'effet assigné à la pédale d'expression et appuyez sur le bouton de réglage de la pédale, "--" apparaît brièvement sur l'affichage de programme/valeur et plus aucune fonction n'est assignée à la pédale d'expression.

#### <span id="page-25-0"></span>**Assignation du volume à la pédale**

Pour assigner le volume à la pédale d'expression, appuyez sur le bouton de réglage de la pédale une fois que le volume général ([GBL] VALUE2) apparaît sur l'affichage de programme/valeur. "CP" apparaît brièvement sur l'affichage de programme/valeur et le volume peut être modifié avec la pédale d'expression.

#### **Réglage de la plage de contrôle du paramètre assigné à la pédale**

Le mode de réglage de la pédale permet de définir la plage de contrôle du paramètre d'effet assigné à la pédale d'expression.

- **1.** Appuyez sur le bouton de réglage de la pédale et maintenez-le enfoncé pendant environ 1 seconde. Le mode de réglage de la pédale est actif et la diode de la pédale d'expression clignote.
- **2.** Définissez la valeur du paramètre à la position entièrement relevée de la pédale d'expression avec la commande VALUE 1.
- **3.** Définissez la valeur du paramètre à la position entièrement enfoncée de la pédale d'expression avec la commande VALUE 2.
- La pédale d'expression permet de changer le paramètre dans la plage de contrôle définie.
- **4.** Une fois vos réglages terminés, appuyez sur le bouton de réglage de la pédale pour quitter le mode de réglage de la pédale.
- **5.** Activez le mode d'édition pour sauvegarder vos réglages.
	- ) [Page 27 "Sauvegarde d'un programme \[WRITE\]"](#page-26-1)
	- Vous perdrez vos réglages de la plage de contrôle si vous changez de programme sans les sauvegarder ou si l'alimentation de l'appareil est coupée.

Si vous sauvegardez le programme après avoir enfoncé la pédale d'expression, la valeur sauvegardée correspondra à la dernière position (inclinée) de la pédale.

Les valeurs suivantes ne peuvent pas être sauvegardées.

- Volume
- Niveau d'entrée vers l'effet Delay [DLY]
- Niveau d'entrée vers l'effet Reverb [REV]
- Paramètre Pitch (hauteur) de l'effet [MOD] PITCH SHIFT
- Pour piloter le volume avec la pédale, assignez le niveau général ([GBL] VALUE 2). Pour piloter les niveaux d'entrée des effets Reverb et Delay, assignez les paramètres MIX ([DLY] VALUE 2 et [REV] VALUE 2). Si un paramètre ne peut pas être piloté avec la pédale d'expression, "- -" apparaît brièvement sur l'affichage de programme/valeur; dans ce cas le réglage de la pédale est impossible.

# **Affichage du nom de l'effet/du paramètre et de la valeur de paramètre**

Le mode d'édition permet d'alterner l'affichage entre le nom des effets et les valeurs VALUE 1 et VALUE 2 indiquées quand vous enfoncez les pédales de sélection de programme UP/DOWN. La diode  $\frac{1}{2}$  de l'accordeur s'allume quand le nom de l'effet est affiché, sa diode centrale quand la valeur VALUE 1 est affichée et sa diode # pour la valeur VALUE 2.

#### **Vérifier les valeurs sauvées dans un programme (Valeur originale)**

La diode de valeur originale de l'écran programme/valeur vous permet de vérifier la valeur du programme sauvegardé.

Quand vous utilisez des boutons ou commandes pour modifier la valeur des paramètres, la diode de valeur originale s'allume lorsque la valeur actuelle correspond au réglage du programme original.

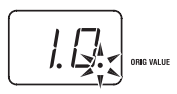

En mode de sélection de programme, cette diode s'allume quand les valeurs de tous les paramètres correspondent aux réglages du programme original.

# <span id="page-26-1"></span>**Sauvegarde d'un programme – [WRITE]**

Voici comment sauver un son programmé.

Si vous choisissez un autre programme ou éteignez le multi-effets sans sauvegarder un programme en cours d'édition, les réglages que vous avez effectués sont perdus.

- **1.** Tournez le sélecteur CATEGORY sur [WRITE]. Le numéro de programme clignote sur l'écran programme/ valeur.
- 2. Utilisez la commande VALUE 1 ou les boutons  $\triangle/\blacktriangledown$  ou les pédales UP/DOWN pour sélectionner la mémoire du programme de destination pour la sauvegarde de vos réglages.
- **3.** Appuyez simultanément sur les boutons  $\triangle$  et  $\nabla$  pendant 1 seconde.

Le programme est sauvegardé et l'écran affiche brièvement  $^{\prime\prime}$ CP $^{\prime\prime}$ .

- La sauvegarde de ce nouveau programme écrase (c'est-àdire remplace) les réglages existants; en d'autres termes, la version antérieure du programme est perdue.
- Vous pouvez annuler la sauvegarde du programme en choisissant une catégorie (position) autre que [WRITE] avec le sélecteur CATEGORY.

# <span id="page-26-0"></span>**Réglage du type d'appareil branché à la prise OUTPUT/ PHONES et du volume général - [GBL] (GLOBAL)**

Vous pouvez définir le type d'appareil que vous comptez brancher à la prise OUTPUT/PHONES du StompLab ainsi que son volume général.

- $\mathbb{C}^{\mathbb{Z}}$  Ces réglages portent sur tous les programmes. Le type d'appareil est sauvegardé à la mise hors tension. À la mise hors tension, le volume général retourne au réglage par défaut (7.0).
- **1.** Sélectionnez [GBL] avec le sélecteur CATEGORY.

**2.** Choisissez le type d'appareil que vous comptez brancher à la prise OUTPUT/PHONES avec la commande VALUE 1. Ce réglage permet d'adapter le niveau de sortie du signal des différents modèles d'amplis à l'entrée de votre amplificateur de guitare.

**A1:** Utilisez cette configuration si vous reliez le StompLab à un ampli ayant un registre médium caractéristique tel qu'un ampli combo ouvert fabriqué au Royaume-Uni.

**A2:** Utilisez cette configuration si vous reliez le StompLab à un ampli de type "clean-sounding" tel qu'un ampli combo ouvert fabriqué aux USA.

**A3:** Utilisez cette configuration si vous reliez le StompLab à une tour de type 4x12 à enceintes ouvertes.

**Ln:** Utilisez cette configuration si vous reliez le StompLab à une entrée Line, à casque, à une entrée Line, pour le brancher directement à une console de mixage ou un enregistreur.

**3.** Réglez le volume général avec la commande VALUE 2.

# **Réglage de la sensibilité de la pédale d'expression**

Si, quand les valeurs minimum et maximum du paramètre sont assignées aux réglages minimum et maximum de la pédale d'expression, l'effet ou le volume n'atteint pas son réglage maximum (ou minimum) alors que la pédale est complètement enfoncée (ou relevée), vous pouvez régler la sensibilité de la pédale d'expression de la façon suivante.

- Pour régler la sensibilité, actionnez la pédale d'expression avec le pied. Il peut se révéler impossible de régler la sensibilité de la pédale si vous l'actionnez avec la main.
- **1.** Mettez l'appareil hors tension.
- **2.** Maintenez le bouton de réglage de pédale d'expression et le bouton  $\blacktriangle$  enfoncés et mettez l'appareil sous tension.
- **3.** Quand "Pd" apparaît sur l'affichage de programme/valeur, relâchez les boutons.
- **4.** Enfoncez la pédale d'expression de sorte à activer/couper l'effet. La force exercée est mémorisée pour l'activation/la coupure de l'effet assigné à la pédale d'expression.

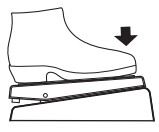

**5.** Ramenez doucement la pédale d'expression vers vous et lâchez-la lorsqu'elle est à bout de course.

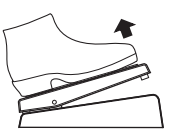

- **6.** Enfoncez doucement la pédale d'expression et lâchez-la lorsqu'elle s'arrête.
	- Pour annuler ce réglage de sensibilité, appuyez sur le bouton  $\blacktriangledown$
- **7.** Appuyez sur le bouton **▲**.

"CP" apparaît sur l'affichage de programme/valeur et le mode de sélection de programme est automatiquement activé.

Si le réglage de sensibilité n'a pas été effectué correctement, "Er" clignote sur l'affichage de programme/valeur, puis "Pd" s'affiche. Dans ce cas, effectuez la procédure depuis l'étape 4.

Si vous ne parvenez pas à régler la sensibilité après plusieurs tentatives, le StompLab a peut-être un problème. Veuillez contacter votre revendeur VOX.

# **Retour aux réglages d'usine**

Voici comment retrouver les réglages d'usine du StompLab ainsi que les programmes d'origine.

- Quand vous exécutez cette fonction, tous les programmes que vous avez créés sont effacés et remplacés par les programmes d'usine.
- **1.** Mettez le multi-effets sous tension en maintenant enfoncés ses boutons  $\blacktriangle$  et  $\blacktriangledown$
- **2.** L'écran programme/valeur affiche "rL" et les diodes # et b de la fonction accordeur clignotent. Relâchez les boutons. Vous pouvez si vous le souhaitez annuler l'opération à ce stade en appuyant sur le bouton  $\nabla$ .
- **3.** Si vous êtes sûr de vouloir recharger les réglages d'usine, appuyez sur le bouton  $\blacktriangle$ .

L'écran programme/valeur affiche "Ld" et le chargement des réglages d'usine (ou "initialisation") commence. Quand les réglages d'usine ont été rechargés, l'écran programme/valeur affiche "CP", et le StompLab active automatiquement son mode de sélection de programme.

N'éteignez jamais le multi-effets pendant le chargement des réglages d'usine.

# **En cas de problème**

Avant de suspecter une panne, veuillez s'il vous plaît vérifier les points suivants. Si vous n'arrivez pas malgré tout à résoudre le problème, contactez votre revendeur.

#### **1 Impossible de mettre le multi-effets sous tension**

Les piles ne sont-elles pas trop usées?

Quand les piles s'épuisent, l'écran programme/valeur s'assombrit. Nous recommandons de changer les piles dès que possible. Si les piles sont plates, retirez-les immédiatement. Laisser des piles usagées dans l'appareil peut causer des disfonctionnements (coulage par exemple). Retirez aussi les piles si vous ne comptez pas utiliser le StompLab pour une longue période.

- Avez-vous branché un câble stéréo à l'entrée de l'appareil? Quand il est utilisé sur piles, l'alimentation n'est pas désactivée quand un câble stéréo est branché. Veillez à n'utiliser que des câbles mono.
- L'adaptateur secteur est-il compatible?
- Est-il bien connecté à la prise d'alimentation?
- Fonctionne-t-il correctement?

# **2 Pas de son**

- Vérifiez le volume de sortie de votre guitare.
- Le câble de votre guitare électrique est-il bien connecté?
- Votre câble n'est-il pas coupé? La valeur du paramètre [AMP/DR] VALUE 1 (GAIN) ou VALUE 2 (LEVEL) n'est-elle pas trop basse?
- La valeur du paramètre [Lo] ou [Hi] n'est-elle pas trop basse? Avec certains modèles d'amplis, l'ampli peut ne produire aucun son si les commandes TREBLE, MIDDLE et BASS ont un réglage trop bas.
- $\Box$  Le volume d'un autre effet n'est-il pas au minimum?
- $\Pi$  La fonction Mute est-elle activée? Voyez la rubrique "Bypass et Mute" [\(p. 23](#page-22-1)) et réactivez-la.
- Le volume général n'est-il pas au minimum? Tournez le sélecteur CATEGORY sur [GBL], puis réglez le volume général avec la commande VALUE 2.
- La pédale d'expression est-elle complètement relevée quand le volume, la commande [AMP/DR] VALUE1 (GAIN) et la commande VALUE2 (LEVEL) lui sont assignés?

# **3. Les effets ne s'appliquent pas**

- Est-ce que l'effet n'est pas désactivé?
- La commande [MOD] VALUE 2 (DEPTH) ou la commande [DLY] ou [REV] VALUE 2 (MIX) n'est-elle pas sur une valeur trop basse?
- Le StompLab n'est-il pas en mode Bypass? Voyez la rubrique "Bypass et Mute" ([p. 23](#page-22-1)) et désactivez la fonction Mute.

### **4. Il y a de la distorsion dans l'aigu quand vous utilisez l'effet [PDL] (PEDAL) AC (ACOUSTIC)**

- N'appliquez-vous pas trop d'effet Drive? Baissez le niveau du paramètre [AMP/DR] VALUE 1 (GAIN).
- Utilisez-vous une guitare possédant une sortie à haut niveau (par exemple des guitares équipées de micros à double bobinage)?

Baissez le volume de votre guitare.

#### **5. Le son de votre ampli est saturé ou le son est mauvais.**

- La commande VALUE 1 (volume de sortie du StompLab) sous [GBL] n'est-elle pas réglée sur "Ln" (LINE)? Choisissez le réglage A1 à A3 (AMP).
- La commande VALUE 2 (LEVEL) sous [AMP/DR] ou la commande VALUE 2 (MASTER LEVEL) sous [GBL] n'est-elle pas sur un niveau trop élevé?

# **Caractéristiques**

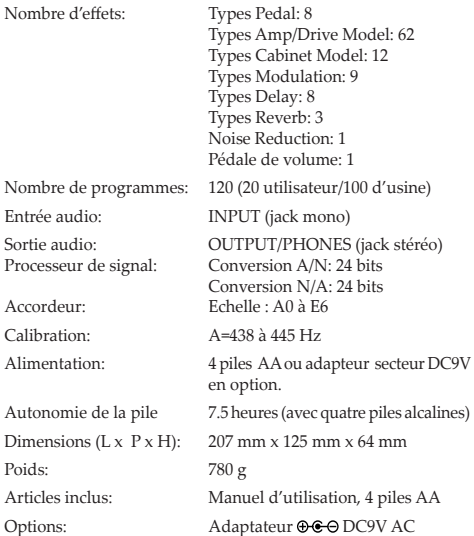

\* Les caractéristiques et l'aspect du produit sont susceptibles d'être modifiés sans avis préalable en vue d'une amélioration.

# **Vorsichtsmaßnahmen**

#### **Aufstellungsort**

Vermeiden Sie das Aufstellen des Geräts an Orten, an denen.

- es direkter Sonneneinstrahlung ausgesetzt ist;
- hohe Feuchtigkeit oder Extremtemperaturen auftreten können;
- Staub oder Schmutz in großen Mengen vorhanden sind;
- das Gerät Erschütterungen ausgesetzt sein kann.
- in der Nähe eines Magnetfeldes.

#### **Stromversorgung**

Schließen Sie das optionale Netzteil nur an eine geeignete Steckdose an. Verbinden Sie es niemals mit einer Steckdose einer anderen Spannung.

### **Störeinflüsse auf andere Elektrogeräte**

Dieser kann bei in der Nähe aufgestellten Rund-funkempfängern oder Fernsehgeräten Empfangsstörungen hervorrufen. Betreiben Sie solche Geräte nur in einem geeigneten Abstand von diesem Erzeugnis.

#### **Bedienung**

Vermeiden Sie bei der Bedienung von Schaltern und Reglern unangemessenen Kraftaufwand.

### **Reinigung**

Bei auftretender Verschmutzung können Sie das Gehäuse mit einem trockenen, sauberen Tuch abwischen. Verwenden Sie keinerlei Flüssigreiniger wie beispielsweise Reinigungsbenzin, Verdünnungs- oder Spülmittel. Verwenden Sie niemals brennbare Reiniger.

### **Bedienungsanleitung**

Bewahren Sie diese Bedienungsanleitung gut auf, falls Sie sie später noch einmal benötigen.

### **Flüssigkeiten und Fremdkörper**

Stellen Sie niemals Behältnisse mit Flüssigkeiten in der Nähe des Geräts auf. Wenn Flüssigkeit in das Gerät gelangt, können Beschädigung des Geräts, Feuer oder ein elek-trischer Schlag die Folge sein.

Beachten Sie, daß keinerlei Fremdkörper in das Gerät gelangen. Sollte ein Fremdkörper in das Gerät gelangt sein, so trennen Sie es sofort vom Netz. Wenden Sie sich dann an Ihren VOX-Fachhändler.

### **Hinweis zur Entsorgung (Nur EU)**

Wenn Sie das Symbol mit der "durchgekreuzten Mülltonne" auf Ihrem Produkt, der dazugehörigen Bedienungsanleitung, der Batterie oder dem Batteriefach sehen, müssen Sie das Produkt in der vorgeschriebenen Art und Weise entsorgen. Dies bedeutet, dass dieses Produkt mit elektrischen und elektronischen Komponenten nicht mit dem normalen Hausmüll entsorgt werden darf. Für Produkte dieser Art existiert ein separates, gesetzlich festgelegtes Entsorgungssystem.

Gebrauchte elektrische und elektronische Geräte müssen separat entsorgt werden, um ein umweltgerechtes Recycling sicherzustellen. Diese Produkte müssen bei benannten Sammelstellen abgegeben werden. Die Entsorgung ist für den Endverbraucher kostenfrei! Bitte erkundigen sie sich bei ihrer zuständigen Behörde, wo sie diese Produkte zur fachgerechten Entsorgung abgeben können. Falls ihr Produkt mit Batterien oder Akkumulatoren ausgerüstet ist, müssen sie diese vor Abgabe des Produktes entfernen und separat entsorgen (siehe oben). Die Abgabe dieses Produktes bei einer zuständigen Stelle hilft ihnen, dass das Produkt umweltgerecht entsorgt wird. Damit leisten sie persönlich einen nicht unerheblichen Beitrag zum Schutz der Umwelt und der menschlichen Gesundheit vor möglichen negativen Effekten durch unsachgemäße Entsorgung von Müll. Batterien oder Akkus, die Schadstoffe enthalten, sind auch mit dem Symbol einer durchgekreuzten Mülltonne gekennzeichnet. In der Nähe zum Mülltonnensymbol befindet sich die chemische Bezeichnung des Schadstoffes.

Cd oder NiCd steht für Cadmium, Pb für Blei und Hg für Quecksilber.

### **WICHTIGER HINWEIS FÜR KUNDEN**

Dieses Produkt wurde unter strenger Beachtung von Spezifikationen und Spannungsanforderungen hergestellt, die im Bestimmungsland gelten. Wenn Sie dieses Produkt über das Internet, per Postversand und/oder mit telefonischer Bestellung gekauft haben, müssen Sie bestätigen, dass dieses Produkt für Ihr Wohngebiet ausgelegt ist. WARNUNG: Verwendung dieses Produkts in einem anderen Land als dem, für das es bestimmt ist, verwendet wird, kann gefährlich sein und die Garantie des Herstellers oder Importeurs hinfällig lassen werden. Bitte bewahren Sie diese Quittung als Kaufbeleg auf, da andernfalls das Produkt von der Garantie des Herstellers oder Importeurs ausgeschlossen werden kann.

\* Alle Produkt- und Firmennamen sind Warenzeichen oder eingetragene Warenzeichen der betreffenden Eigentümer.

# **Einleitung**

#### **Willkommen!**

Wir danken dir, dass du dir einen VOX StompLab II G Modeling Guitar Effect Processor zugelegt hast. Wir sind uns ziemlich sicher, dass du damit Stunden lang in Sound-Orgien schwelgen wirst – sei es live, im Studio, oder beim Üben mit einem Kopfhörer! Damit deine Beziehung mit dem StompLab dauerhaft und problemlos wird, raten wir, dass du diese Anleitung sorgfältig liest und befolgst. Bewahre diese Anleitung anschließend für spätere Zwecke auf.

### **Funktionen**

- Du kannst bis zu 8 der 104 internen Effekte gleichzeitig verwenden (darunter auch Rauschunterdrückung).
- Eigene Sounds kannst du in 20 User-Speichern sichern. Außerdem stehen dir 100 erstklassige Preset-Speicher zur Verfügung, mit denen du sofort loslegen kannst.
- Bei Anwahl des Bypass-Modus' bzw. beim Stummschalten des Geräts wird automatisch die autochromatische Stimmfunktion aktiviert.
- □ Der StompLab II G ist mit einem "Expression"-Pedal zum Steuern des Wah, der Lautstärke und zahlreicher anderer Effektparameter versehen, was bei Liveauftritten enorm viele Möglichkeiten bietet.

# **Bedienoberfläche und Rückseite**

Hier werden die Bedienelemente der Vorderseite und die Anschlüsse auf der Rückseite der StompLab II G vorgestellt.

#### **Bedienfeld**

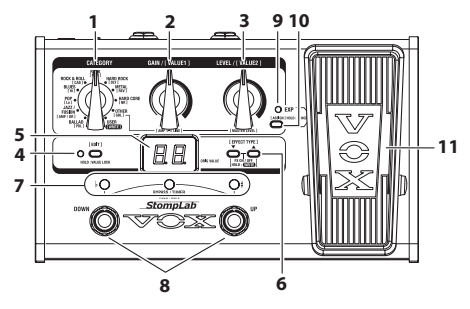

#### **1. CATEGORY-Wahlknopf**

Im Programmauswahlmodus kann hiermit ein Programmgenre ausgewählt bzw. aufgerufen werden.

Im Bearbeitungsmodus kann hiermit der zu bearbeitende Effekt ausgewählt werden.

Wird der Knopf auf [WRITE] gestellt, kann ein bearbeiteter Effekt eines Programms gespeichert werden.

#### **2. VALUE 1-Knopf**

Im Programmauswahlmodus kann hiermit die Verstärkung (AMP/ DRIVE Gain) eingestellt werden.

Bei dieser Einstellung zeigt das Programm-/Werte-Display den Verstärkungspegel an, und die EDIT-LED sowie mittlere Tuner-LED blinken.

Im Bearbeitungsmodus kann hiermit der erste Parameter eines Effekts eingestellt werden.

Beim Speichern eines Programms kann hiermit außerdem der Speicherort ausgewählt werden.

#### **3. VALUE 2-Knopf**

Im Programmauswahlmodus kann hiermit der Ausgangspegel des Verstärkers (AMP/DRIVE) eingestellt werden. Bei dieser Einstellung zeigt das Programm-/Werte-Display den Ausgangspegel des Verstärkers an, und die EDIT-LED sowie Tuner-LED # blinken.

Im Bearbeitungsmodus kann hiermit der zweite Parameter eines Effekts eingestellt werden.

#### **4. EDIT-Taste, EDIT-LED**

Hiermit kann zwischen dem Programmauswahlmodus und dem Bearbeitungsmodus umgeschaltet werden. Der Modus wechselt mit jedem Tastendruck. Im Bearbeitungsmodus leuchtet die EDIT-LED.

Wird dieser Knopf im Programmauswahlmodus 2 Sekunden lang gedrückt gehalten, wird dessen Sperrfunktion aktiviert, was die VALUE 1- und VALUE 2-Knöpfe deaktiviert. Zum Deaktivieren der Sperrfunktion der Werte erneut 2 Sekunden lang gedrückt gehalten.

Die Sperrfunktion der Werte kann nur im Programmauswahlmodus aktiviert werden.

#### **5. Programm-/Werte-Display**

Im Programmauswahlmodus werden hier die gewählte Programmnummer und der Knopfwert angezeigt. Wenn du BYPASS/MUTE aktivierst, erscheint beim Stimmen der Notenname im Display.

Im Bearbeitungsmodus werden die Effektkürzel, Parameterwerte angezeigt. Außerdem wird hier beim Speichern eines Programms die Nummer des ausgewählten Speicherorts angezeigt.

#### **6. ▲, ▼-Tasten**

Im Programmauswahlmodus wird hiermit ein Programm angewählt. Die Programmnummer wird mit jedem Tastendruck angehoben bzw. reduziert.

Im Bearbeitungsmodus wird hiermit ein Effekt ausgewählt und ein- oder ausgeschaltet. Du kannst damit ebenfalls ein gespeichertes Programm anwählen bzw. ein Programm speichern.

Wird der Tuner gestartet, kann außerdem die Kalibrierung justiert werden.

#### **7. Tuner-LEDs**

Im Programmauswahlmodus dienen diese als Stimmanzeige, wenn BYPASS/MUTE aktiviert ist.

Im Bearbeitungsmodus:

- Die -LED (links) leuchtet, wenn der Effektname im Programm-/ Werte-Display angezeigt wird.
- Die mittlere LED leuchtet bzw. blinkt, wenn der Wert des VALUE 1-Knopfes im Programm-/Werte-Display angezeigt wird.
- Die #-LED (rechts) leuchtet bzw. blinkt, wenn der Wert des VALUE 2-Knopfes im Programm-/Werte-Display angezeigt wird.

Die mittlere Tuner-LED sowie die #-LED blinken, wenn die angezeigten Parameter dem "Expression"-Pedal als Zielfunktion zugewiesen werden können. Werden die Parameter dem "Expression"-Pedal als Zielfunktion zugewiesen, leuchten die LEDs beim Blinken länger. Werden die Parameter dem "Expression"-Pedal nicht als Zielfunktion zugewiesen, leuchten die LEDs beim Blinken kürzer.

#### **8. Programm-UP/DOWN-Fußtasten**

Im Programmauswahlmodus wird hiermit ein Programm angewählt. Die Programmnummer wird mit jedem Fußtastendruck angehoben bzw. reduziert.

Im Bearbeitungsmodus kann hiermit das Programm-/Werte-Display umgeschaltet werden. Das Display wechselt in der Reihenfolge "Effektname"↔ "VALUE 1-Wert" ↔ "VALUE 2-Wert".

### **9. "Expression"-Pedal-LED**

Diese LED leuchtet, wenn das "Expression"-Pedal eingeschaltet ist. Die LED blinkt außerdem beim Einstellen des Bereichs der mit dem Pedal zu steuernden Effektparameter.

#### **10. "Expression"-Pedal-Einstelltaste**

Mit dieser Taste wird die Funktion (Lautstärke, Wah, Effektparameter) des "Expression"-Pedals eingestellt. Mit der Taste kann außerdem der Bereich der mit dem Pedal zu steuernden Effektparameter eingestellt werden. ( $\mathcal{S}$  5. 42 "Einstellen des ["Expression"-Pedals"](#page-41-0))

#### **11. "Expression"-Pedal**

Dieses Pedal steuert Effektparameter wie die Lautstärke und den Wah. Die Zielfunktion des "Expression"-Pedals kann durch festen Druck auf das Pedal ein- oder ausgeschaltet werden. (®S. [39 ""Expression"-Pedal"\)](#page-38-0)

### **Rückseite**

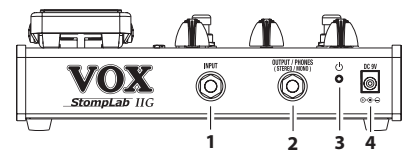

#### **1. INPUT-Buchse**

Hier musst du deine Gitarre anschließen.

### **2. OUTPUT/PHONES-Buchse**

Hier kannst du deinen Gitarrenverstärker Mixer, Recorder oder Kopfhörer anschließen.

### **3. POWER-Knopf**

Zum Ein- oder Ausschalten des Geräts diesen Knopf 1 Sekunde lang gedrückt halten.

#### **4. DC 9V-Buchse**

Hier kann ein AC-Netzteil (Sonderzubehör) angeschlossen werden.

# **Vorbereitung**

# **Einlegen der Batterien**

- Weder alte und neue Batterien noch unterschiedliche Batterien gemeinsam verwenden.
- **1.** Die 4 Schrauben von den Gummifüßen an der unteren Abdeckung lösen.
- 2. Vier AA-Batterien entsprechend den Polaritätssymbolen ..+" und "-" einsetzen, dann die untere Abdeckung anbringen.

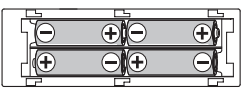

Bei einer geringen Batteriespannung tritt eventuell Rauschen auf.

# **Grundlegende Verbindungen**

- Schalte alle Geräte vor Herstellen der Anschlüsse aus. Andernfalls könntest du deinen Verstärker oder die Lautsprecher beschädigen bzw. Betriebsstörungen verursachen.
- **1.** Die OUTPUT/PHONES-Buchse des StompLab über ein Kabel mit dem Gitarrenverstärker, Mixer oder Recorder verbinden.

Vor Herstellen der Verbindung musst du die Lautstärke des anderen Geräts auf den Mindestwert stellen.

Wenn du mit einem Kopfhörer arbeiten möchtest, musst du ihn an die OUTPUT/PHONES-Buchse anschließen.

- Ein (optionales) AC-Netzteil musst du zuerst mit der DC9V-Buchse auf der Rückseite und danach mit einer Steckdose verbinden.
- **2.** Verbinde die Gitarre mit der INPUT-Buchse auf der Rückseite.
- **3.** Den Netzknopf gedrückt halten und, wenn das Programm-/ Werte-Display aufleuchtet, freigeben. Beim Start des StompLabs zeigt das Programm-/Werte-Display die Programmnummer an.
- **4.** Hebe den Lautstärkepegel deines Verstärkers oder Mixers nach Bedarf an.

# **Anschlussbeispiel**

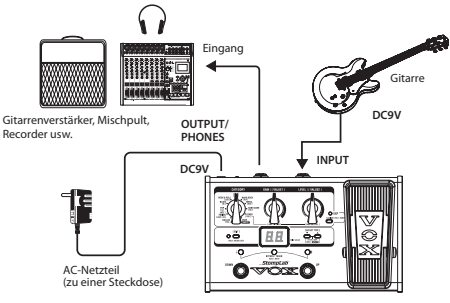

**StompLab**

# **Energiesparfunktion**

Der StompLab besitzt eine Energiesparfunktion, die automatisch das Gerät ausschaltet, nachdem es eine Stunde lang unbenutzt bleibt. Wurde die Energiesparfunktion aktiviert, kann das Gerät nicht mehr durch Betätigung eines Bedienelements eingeschaltet werden. Das Gerät muss eingeschaltet werden.

- Solange an den Eingängen des Geräts ein Signal anliegt, wird die Energiesparfunktion nicht aktiviert, ganz gleich, ob Sie das Gerät bedienen oder nicht.
- Die Energiesparfunktion ist werksseitig aktiviert.

### **Aktivieren der Energiesparfunktion**

Halte die EDIT-Taste sowie die Programm-DOWN-Fußtaste gedrückt und schalte dabei das Gerät ein.

Das Programm-/Werte-Display zeigt "AP", dann "En" an.

### **Deaktivieren der Energiesparfunktion**

Halte die EDIT-Taste sowie die Programm-UP-Fußtaste gedrückt und schalte dabei das Gerät ein.

Das Programm-/Werte-Display zeigt "AP", dann "dS" an.

Der Status der Energiesparfunktion (an oder aus) wird beim Ausschalten des Geräts automatisch gespeichert.

# **Programmauswahlmodus**

Im Programmauswahlmodus kannst du Programme anwählen und benutzen.

Gemeinsam stellen die Einstellungen einzelner Effekte ein "Programm" dar. Der StompLab besitzt 120 Programme. 100 der Programme (00–99) sind Presets, die nicht überschrieben werden können; weitere 20 (U0–U9, u0–u9) sind User-Programme, die überschrieben werden können. Die 100 Preset-Programme sind in 10 Kategorien von je 10 Programmen unterteilt.

# **Anwählen eines Programms**

**1.** Vergewissere dich, dass du dich im Programmauswahlmodus befindest.

Im Programmauswahlmodus leuchten die Tuner-LEDs # und , und die EDIT-LED erlischt.

Im Bearbeitungsmodus leuchtet die EDIT-LED, bis die EDIT-Taste gedrückt wird, um den Programmauswahlmodus aufzurufen.

- **2.** Wähle mit dem CATEGORY-Wahlknopf einen Genre aus und drücke dann die Programm-UP- oder -DOWN-Fußtaste, um ein Programm anzuwählen. Das Programm-/Werte-Display zeigt die ausgewählte Programmnummer an.
- **3.** Den Master-Pegel nach Bedarf einstellen.
	- ) [S. 44 "Einstellen der Art Gerät, das mit der OUTPUT/PHONES-](#page-43-0)[Buchse verbunden wird, sowie des Master-Pegels - \[GBL\]](#page-43-0) [\(GLOBAL\)"](#page-43-0)

### <span id="page-38-0"></span>**"Expression"-Pedal**

Die Zielfunktion des "Expression"-Pedals (Lautstärke, Effektparameter) ist für die einzelnen Programme einstellbar. Wird das Pedal beim Spielen aufwärts oder abwärts gekippt, werden Klang und Lautstärke entsprechend geändert.

Bei Programmen, wo die Zielfunktion des "Expression"-Pedals nicht die Lautstärke ist, wird die Zielfunktion durch festen Druck auf das Pedal ausgeschaltet, woraufhin die "Expression"-Pedal-LED erlischt. Wird erneut fest auf das Pedal gedrückt, werden die Zielfunktion und die "Expression"-Pedal-LED wieder eingeschaltet.

Wenn die Zielfunktion des "Expression"-Pedals die Lautstärke ist, wird die Lautstärke für das jeweilige Programm mit dem Pedal eingestellt. Wenn die Zielfunktion nicht die Lautstärke ist, muss ein Programm angewählt werden, bevor dessen Klang mit dem Pedal geändert werden kann.

**TIPP:** [AMP/DR] LEVEL sollte als Zielfunktion eingestellt werden, wenn mit dem "Expression"-Pedal die Lautstärke wie mit einem Lautstärkepedal zu steuern ist und wenn die Lautstärke eines angewählten Programms nur mit dem Pedal eingestellt werden kann.

# <span id="page-38-1"></span>**Effektumgehung und Stummschaltung**

Zum Einstellen des Verstärkers, beim Stimmen bzw. Wechseln der Gitarre usw. kannst du das Gerät stummschalten oder die Effekte (inkl. Rauschunterdrückung) umgehen. Das funktioniert folgendermaßen.

#### **Umgehen des StompLab**

Betätige Program Up und Program Down gleichzeitig: Alle Effekte werden umgangen. Im Programm-/Werte-Display erscheint erscheint  $\ldots$  **– –** ".

### **Stummschalten des StompLab**

Halte Program Up und Program Down ±1 Sekunde gedrückt, um die Ausgabe stummzuschalten. Im Programm-/Werte-Display erscheint " ".

Wenn du die Effekte umgehst oder das Gerät stummschaltest, wird der autochromatische Tuner aktiviert. Um diese Modi wieder aufzuheben, musst du lediglich den Program Up- oder

# **Stimmfunktion (Tuner)**

Die StompLab enthält eine autochromatische Stimmfunktion  $(.$ Tuner").

Die Kammertonfrequenz der Note "A" kann im Bereich 438~445Hz geändert werden.

# **Arbeitsweise für das Stimmen**

- **1.** Im Bypass- und Mute-Modus (Stummschaltung) wird der Tuner des StompLab automatisch aktiviert.
	- Bei einem Auftritt empfiehlt es sich, die StompLab stummzuschalten, um das Publikum nicht mit deinen "Stimmkünsten" zu nerven.
- **2.** Spiele eine Note auf der Gitarre. Im Programm-/Werte-Display erscheint der Name der erkannten Note.

Die Notennamen werden folgendermaßen angezeigt:

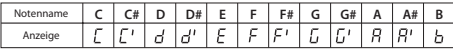

**3.** Falls deine Gitarre zu hoch gestimmt ist, blinkt die Tuner-LED #. Falls deine Gitarre zu niedrig gestimmt ist, blinkt die Tuner-LED . In beiden Fällen weist die Helligkeit der LED auf die Stärke der Verstimmung hin.

Bei korrekter Stimmung leuchtet die mittlere Tuner-LED.

# **Einstellen der Kammertonfrequenz**

Die Klammertonfrequenz des Stimmgeräts (Mittenfrequenz A am Klavier) ist einstellbar. Der Tuner lässt sich im Bereich 438Hz–445Hz kalibrieren.

- Die Kalibrierung geht beim Ausschalten des Geräts verloren. Beim nächsten Einschalten wird automatisch wieder 440Hz gewählt.
- **1.** Ändere die Klammertonfrequenz nach Starten des Tuners mit der  $\blacktriangle$ - oder  $\nabla$ -Taste.

Das Programm-/Werte-Display zeigt die Klammertonfrequenz (38-45: 438-445Hz) an.

# **Programmieren eigener Sounds (Edit-Modus)**

Im Bearbeitungsmodus kannst du die Effekte und Rauschunterdrückung für jede Kategorie wie [PDL] (PEDAL), [AMP/DR] (AMP/ DRIVE), [CAB] (CABINET), [NR] (NOISE REDUCTION), [MOD] (MODULATION), [DLY] (DELAY) und [REV] (REVERB) einstellen.

# **Signalfluss**

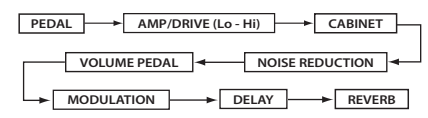

VOLUME PEDAL ist verfügbar, wenn die Zielfunktion des "Expression"-Pedals auf VOLUME eingestellt ist. (®[S. 42 "Dem](#page-43-0) [Pedal die Lautstärke zuweisen"\)](#page-43-0)

### **Aufrufen des Bearbeitungsmodus**

**1.** Drücke im Programmauswahlmodus die EDIT-Taste. Der Programmauswahlmodus wird aufgerufen, und die EDIT-LED leuchtet.

#### **Effektanwahl und Einstellen der Effektparameter - [PDL], [AMP/DR], [CAB], [NR], [MOD], [DLY], [REV]**

Wähle für jede Kategorie einen Effekt und stelle den entsprechenden Parameter ein.

- **1.** Wähle mit dem CATEGORY-Wahlknopf eine Kategorie aus.
- 2. Wähle mit der **A** oder **V**-Taste einen Effekt an. Das Programm-/Werte-Display zeigt das entsprechende Effektkürzel an, und die Tuner-LED leuchtet.

Für Einzelheiten zu den verfügbaren Effekten und Parametern siehe den Abschnitt "Appendices" auf Seite [64](#page-63-0).

Bei Anwahl eines Effekts lädt die StompLab immer die Idealeinstellungen für dessen Parameter.

Über den Effektparameter kannst du dann den Feinschliff vornehmen.

- Wird WAH in der [PDL]-Kategorie ausgewählt, wird das "Expression"-Pedal automatisch zum Wah-Pedal.
- Um den gewählten Effekt auszuschalten, musst du die Taster  $\blacktriangle$  und  $\blacktriangledown$  simultan drücken. Wenn der Effekt aktiv ist, wird der Name angezeigt. Ist er hingegen aus, so wird " oF" angezeigt.
- **3.** Stelle den Effektparameter mit den VALUE 1- und VALUE 2-Knöpfen ein.

Beim Drehen des Knopfes zeigt das Programm-/Werte-Display die Werte an. Bei VALUE 1 leuchtet bzw. blinkt die mittlere Tuner-LED, bei VALUE 2 die Tuner-LED #.

Für Einzelheiten zu den Effektparametern für jeden Knopf siehe den Abschnitt "Appendices" auf Seite [64.](#page-63-0)

- [Lo] und [Hi] sind [AMP/DR]-Parameter. Wenn [AMP/DR] ausgeschaltet ist, ist der Effekt nicht verfügbar. Außerdem kannst du den Pegel des Programms mit dem [AMP/DR] VALUE 2-Knopf (LEVEL) einstellen.
- Für Geräuschunterdrückung wähle mit dem CATEGORY-Wahlknopf [NR] und stelle dann die Empfindlichkeit mit dem VALUE 1-Knopf ein. Stelle die Empfindlichkeit der Rauschunterdrückung so ein, dass kein Rauschen hörbar ist, wenn du nicht auf der Gitarre spielst. Bei bestimmten Gitarren werden lang gehaltene Noten eventuell zu früh ausgeblendet. Wähle dann einen kleineren Wert. Dieser Parameter ist so einzustellen, dass die Noten natürlich ausklingen.

### <span id="page-41-0"></span>**Einstellen des "Expression"-Pedals**

#### **Dem Pedal Parameter zuweisen**

Um dem Pedal Parameter zuzuweisen, müssen diese im Bearbeitungsmodus aufgerufen werden.

- **1.** Rufe den Bearbeitungsmodus auf.
- 2. Zeige im Programm-/Werte-Display den mit dem ..Expression"-Pedal einzusetzenden Effektparameterwert an. Vergewissere dich, dass die mittlere Tuner-LED oder die #-LED blinkt.
	- Falls die mittlere Tuner-LED oder die #-LED nicht blinkt, können die Parameter nicht dem "Expression"-Pedal zugewiesen werden.
- **3.** Drücke auf die Pedal-Einstelltaste.

Das Programm-/Werte-Display zeigt kurz "CP" an, und der Effektparameter kann mit dem "Expression"-Pedal gesteuert werden.

- Wenn der Effektparameter die Zielfunktion des "Expression"-Pedals ist, wird der Effekt der Zielfunktion automatisch eingeschaltet.
- Wenn der Effektparameter, welcher die Zielfunktion des "Expression"-Pedals ist, angewählt wird und die Pedal-Einstelltaste gedrückt wird, zeigt das Programm-/Werte-Display kurz "--" an, und die Zuweisung der Zielfunktion zum "Expression"-Pedal wird aufgehoben.

#### **Dem Pedal die Lautstärke zuweisen**

Um dem Pedal die Lautstärke zuzuweisen, drücke auf die Pedal-Einstelltaste, nachdem das Programm-/Werte-Display den Master-Pegel ([GBL] VALUE2) anzeigt. Das Programm-/ Werte-Display zeigt kurz "CP" an, und die Lautstärke kann mit dem "Expression"-Pedal eingestellt werden.

#### **Bereich des mit dem Pedal zu steuernden Parameters einstellen**

Der Bereich des mit dem Pedal zu steuernden Parameters wird im Pedal-Einstellmodus eingestellt.

- **1.** Halte die Pedal-Einstelltaste etwa 1 Sekunde lang gedrückt. Der Pedal-Einstellmodus wird aufgerufen, und die "Expression"-Pedal-LED blinkt.
- **2.** Stelle den Wert für das völlig aufwärts gekippte Pedal mit dem VALUE 1-Knopf ein.
- **3.** Stelle den Wert für das völlig abwärts gekippte Pedal mit dem VALUE 2-Knopf ein.
	- Das Pedal regelt den Klang innerhalb des eingestellten Bereichs.
- **4.** Drücke nach Abschluss der Einstellungen die Pedal-Einstelltaste, um den Pedal-Einstellmodus zu verlassen.
- **5.** Rufe den Bearbeitungsmodus auf, um die Einstellungen zu speichern.
	- ) [S. 43 "Speichern eines Sounds— \[WRITE\]"](#page-42-0)
	- Wird die Bereichseinstellung nicht gespeichert, kehrt die vorherige Einstellung zurück, wenn das Programm gewechselt oder das Gerät ausgeschaltet wird.

Wird das Programm nach Bedienen des "Expression"-Pedals gespeichert, wird der Wert entsprechend der Position des "Expression"-Pedals eingestellt.

Folgende Werte können nicht gespeichert werden:

- Lautstärke
- Delay-Eingangspegel [DLY]
- Reverb-Eingangspegel [REV]
- Tonhöhenverschiebungs-Parameter [MOD] PITCH SHIFT
- Um die Lautstärke mit dem Pedal zu steuern, den Master-Pegel ([GBL] VALUE2) zuweisen. Um die Delay- und Reverb-Eingangspegel zu steuern, MIX-Parameter ([DLY] VALUE 2 und [REV] VALUE 2) zuweisen. Wenn die Zielfunktion des "Expression"-Pedals nicht verfügbar ist, zeigt das Programm-/Werte-Display kurz "--" an, und das Pedal kann nicht eingestellt werden.

# **Effekt-/Parameterart und Parameterwert-Display**

Im Bearbeitungsmodus kannst du die angezeigten Effektnamen die VALUE 1- und VALUE 2-Werte mit den Programm-UP/ DOWN-Fußtasten umschalten. Die Tuner-LED leuchtet, wenn der Effektname angezeigt wird; die mittlere Tuner-LED leuchtet, wenn VALUE 1 angezeigt wird; und die Tuner LED # leuchtet, wenn VALUE 2 angezeigt wird.

### **Kontrolle der gespeicherten Einstellungen (Originalwerte)**

Anhand der "Original Value"-Diode des Programm-/Werte-Displays kannst du bequem die gespeicherten Werte kontrollieren. Sobald du beim Editieren den gespeicherten Wert erreichst, leuchtet die Diode.

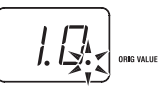

Im Programmauswahlmodus leuchtet die Originalwert-LED, wenn die Werte aller Parameter den Werten des gespeicherten Programms entsprechen.

# <span id="page-42-0"></span>**Speichern eines Sounds— [WRITE]**

Wenn du mit einem Sound zufrieden bist, kannst du ihn wie folgt speichern.

- Wenn du im Programmauswahlmodus das Programm wechselst oder das Gerät ausschaltest, bevor die Einstellungen gespeichert wurden, gehen diese verloren.
- **1.** Stelle den CATEGORY-Wahlknopf auf [WRITE]. Die Programnummer blinkt im Programm-/Werte-Display.
- 2. Wähle mit dem VALUE 1-Knopf oder den ▲/▼-Tasten oder die Programm-UP/-DOWN-Fußtaste das Programm an, in dem die Einstellungen zu speichern sind.
- **3.** Halte die ▲- und ▼-Tasten gemeinsam 1 Sekunde lang gedrückt. Das Programm wird gespeichert, und das Programm-/Werte-Display zeigt kurz "CP" an.
	- Beim Speichern ersetzt die neue Version den vorigen Sound. Letzterer geht also verloren.
	- Um das Speichern des Programms abzubrechen, wähle mit dem CATEGORY-Wahlknopf eine andere Kategorie als [WRITE].

# <span id="page-43-0"></span>**Einstellen der Art Gerät, das mit der OUTPUT/PHONES-Buchse verbunden wird, sowie des Master-Pegels - [GBL] (GLOBAL)**

Du kannst die Art Gerät, das mit der OUTPUT/PHONES-Buchse verbunden wird, sowie den Master-Pegel des StompLabs einstellen.

- Diese Einstellungen gelten für alle Programme. Die Geräteart-Einstellung wird beim Ausschalten gespeichert. Der Master-Pegel wird beim Ausschalten auf 7.0 rückgesetzt.
- **1.** Wähle mit dem CATEGORY-Wahlknopf [GBL] aus.
- **2.** Stelle die Art Gerät, das mit der OUTPUT/PHONES-Buchse verbunden wird, mit dem VALUE 1-Knopf ein.

Diese Einstellung passt den Ausgangsbuchsenpegel für den Anschluss an die Eingangsbuchse deines Gitarrenverstärkers an.

**A1:** Wähle diese Einstellung, wenn die StompLab mit einem "mittig" klingenden offenen (englischen) Gitarrencombo verbunden ist.

**A2:** Wähle diese Einstellung, wenn die StompLab mit einem eher "clean" klingenden, offenen (USA-typischen) Gitarrencombo verbunden ist.

**A3:** Wähle diese Einstellung, wenn du die StompLab vor einen Turm mit versiegelter 4x12-Box schalten möchtest.

**Ln:** Wähle diese Einstellung, wenn du die StompLab mit einem Line-Eingang (z.B. eines Mischpults/Recorders), Kopfhörer oder direkt mit der Endstufe eines Gitarrenverstärkers verbinden möchtest.

**3.** Stelle den Master-Pegel mit dem VALUE 2-Knopf ein.

# **Empfindlichkeit des Expression-Pedals**

Wenn Sie dem Expression-Pedal einen Parameter zuordnen, werden der Mindest- und Höchstwert automatisch eingestellt, können aber nachjustiert werden. Ab und zu arbeitet das Expression-Pedal aber etwas ungenau und muss neu kalibriert werden.

- Zum Einstellen der Empfindlichkeit müssen Sie das Expression-Pedal mit dem Fuß hin- und herbewegen. In bestimmten Fällen missglückt die Einstellung nämlich, wenn Sie das Pedal mit der Hand bewegen.
- **1.** Schalten Sie das Gerät aus.
- **2.** Halten Sie den Expression-Pedal-Einstell- und ▲-Taster gedrückt, während Sie das Gerät wieder einschalte.
- **3.** Gib die Tasten frei, wenn das Programm-/Werte-Display "Pd" anzeigt.
- **4.** Schieben Sie das Expression-Pedal so weit hinunter, dass sein Schalter aktiviert/deaktiviert wird. Damit steht das Gewicht fest, mit dem die Umschaltung erfolgen muss.

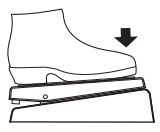

**5.** Ziehen Sie das Expression-Pedal langsam hoch (zu sich hin) und nehmen Sie den Fuß vom Pedal, wenn es nicht mehr weiter bewegt werden kann.

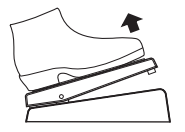

- **6.** Drücken Sie das Pedal allmählich hinunter und nehmen Sie den Fuß vom Pedal, wenn es sich nicht mehr bewegen lässt.
	- **Em Um die Kalibrierung abzubrechen, müssen Sie den V-Taster** drücken.
- 7. Drücken Sie den **A**-Taster.

Das Programm-/Werte-Display zeigt "CP" an, und der Programmauswahlmodus wird automatisch aufgerufen. Konnte die Empfindlichkeit nicht eingestellt werden, blinkt "Er" im Programm-/Werte-Display, bevor es "Pd" anzeigt. Führe in solchem Fall den Vorgang ab Schritt 4 aus.

Wenn die Kalibrierung auch nach mehreren Versuchen missglückt, ist der StompLab eventuell defekt. Wenden Sie sich an Ihren VOX-Händler.

# **Wiederherstellen der Werksdaten**

Auf folgende Weise kannst du die Programme des StompLab auf die Werksdaten zurückstellen.

- Durch diesen Vorgang werden sämtliche Programme, die du erstellt und im StompLab gespeichert hast, gelöscht und durch die werksseitigen Programme ersetzt.
- **1.** Halte die ▲- und ▼-Tasten gedrückt und schalte dabei das Gerät ein.
- 2. Das Programm-/Werte-Display zeigt "rL" an, und die TUNER-LEDs # sowie <sup>b</sup> blinken. Gebe die gedrückten Tasten frei. Wenn du es dir im letzten Moment doch noch anders überlegst, musst du den V-Taster drücken.
- 3. Zum Wiederherstellen der Werksdaten drücke die **A**-Taste. Das Programm-/Werte-Display zeigt "Ld" an, und das Wiederherstellen beginnt.

Nach dem Wiederherstellen zeigt das Programm-/Werte-Display "CP" an, und der StompLab geht automatisch in den Programmauswahlmodus über.

Schalte das Gerät niemals aus, solange die Wiederherstellung der Werksdaten noch läuft.

# **Fehlersuche**

Wenn du den Eindruck hast, dass etwas nicht nach Plan läuft, solltest du zuerst folgende Punkte überprüfen. Wenn sich dadurch das Problem nicht beheben lässt, wenden Sie sich an Ihren Fachhändler.

#### **1. Das Gerät kann nicht eingeschaltet werden**

Sind die Batterien erschöpft?

Wenn die Batterien entladen sind, verdunkelt das Programm-/ Werte-Display. Dann musst du umgehend neue Batterien einlegen. Entferne leere Batterien immer sofort aus dem Gerät. Tust du das nämlich nicht, so kommt es zu Betriebsstörungen (z.B. durch Auslaufen der Batterieflüssigkeit).

Die Batterien sollten ebenfalls herausgenommen werden, wenn der StompLab über längere Zeit nicht betrieben wird.

- $\Box$  Legen Sie die Batterien richtig herum  $(+, -)$  in das Fach.
- Hast du das AC-Netzteil an die DC9V-Buchse auf der Rückseite angeschlossen?
- Hast du das Netzteil an eine geeignete Steckdose angeschlossen?
- □ Ist das Netzteil eventuell beschädigt?

# **2. Nix zu hören**

- Hast du die Lautstärke deiner Gitarre ganz zurückgenommen?
- Ist das Gitarrenkabel richtig angeschlossen?
- Ist das Gitarrenkabel eventuell defekt?
- Ist der Parameter [AMP/DR] VALUE 1 (GAIN) oder VALUE 2 (LEVEL) zurzeit auf einen niedrigen Wert eingestellt?

 Ist der Parameter [Lo] oder [Hi] zurzeit auf einen niedrigen Wert eingestellt?

Bei bestimmten Verstärkermodellen hört man nichts mehr, wenn sich die Regler TREBLE, MIDDLE und BASS ganz links befinden.

- Hast du die Lautstärke eines externen Effekts heruntergedreht?
- Hast du die Stummschaltung aktiviert?

Schalte diese Funktion wieder aus, siehe "Effektumgehung und Stummschaltung" [\(S. 39\)](#page-38-1).

- Hast du die Gesamtlautstärke auf den Mindestwert gestellt? Stelle den CATEGORY-Wahlknopf auf [GBL] und drehe den VALUE 2-Knopf, um den Master-Pegel einzustellen.
- War das Pedal völlig aufwärts gekippt, bevor Lautstärke, [AMP/ DR] VALUE1-Knopf (GAIN) oder VALUE2-Knopf (LEVEL) dem "Expression"-Pedal als Zielfunktion zugewiesen wurden?

# **3. Ein Effekt streikt**

- Wird der Effekt ausgeschaltet?
- Ist der [MOD] VALUE 2-Knopf (DEPTH) oder der [DLY] oder [REV] VALUE 2-Knopf (MIX) auf einen niedrigen Wert eingestellt?
- Ist der StompLab im Effektumgehungsmodus? Siehe "Effektumgehung und Stummschaltung" [\(S. 39\)](#page-38-1) zum Deaktivieren der Funktion.

### **4. Hohe Frequenzen sind beim [PDL] (PEDAL) AC (ACOUSTIC) verzerrt**

 $\Box$  Ist ein zu hoher Drive-Wert eingestellt? Verringere die [AMP/DR] VALUE 1 (GAIN)-Einstellung.

- Liefert deine Gitarre ein besonders starkes Ausgangssignal (verwendet sie z.B. Humbucker)? Nimm die Lautstärke deiner Gitarre etwas zurück.
- **5. Der Gitarrenverstärker gibt unschöne Verzerrung aus oder**  klingt ..komisch"
- Ist der VALUE 1-Knopf (StompLab-Ausgangsbuchsenpegel) in [GBL] auf "Ln" (LINE) eingestellt? Auf A1—A3 (AMP) einstellen.
- Ist der VALUE 2-Knopf (LEVEL) in [AMP/DR] oder der VALUE 2-Knopf (MASTER LEVEL) in [GBL] auf einen zu hohen Wert eingestellt?

# **Technische Daten**

Anzahl der Effekte: Pedal-Typen: 8

Anzahl der Programmspeicher: 120 (20 User/100 Preset) Audio-Eingabe: INPUT-Buchse (Mono-Klinke) Audio-Ausgabe: OUTPUT/PHONES-Buchse

Kammertonfrequenz: A=438~445 Hz

Gewicht: 780 g Lieferumfang: Bedienungsanleitung,

AMP/DRIVE-Modelle: 62 Boxenmodelle: 12 Modulation-Typen: 9 Delay-Typen: 8 Reverb-Typen: 3 Rauschunterdrückung: 1 Volume-Pedal: 1 (Stereo-Klinke) Signalverarbeitung: A/D-Wandlung: 24 Bit D/A-Wandlung: 24 Bit Stimmfunktion: Erkennungsbereich: A0~E6 Stromversorgung: 4 x AA-Batterien oder AC-Netzteil (Sonderzubehör) Batterielebendauer 7.5 Stunden (mit AA-Alkalibatterien) Abmessungen (B X T X H): 207 mm X 125 mm X 64 mm  $4 \times 4$  A-Batterien

Sonderzubehör: AC-Netzteil (DC 9V,  $\oplus \oplus \ominus$ )

\* Änderungen der technischen Daten und des Designs ohne vorherige Ankündigung vorbehalten.

# **Precauciones**

#### **Ubicación**

El uso de la unidad en las siguientes ubicaciones puede dar como resultado un mal funcionamiento:

- Expuesto a la luz directa del sol
- Zonas de extremada temperatura o humedad
- Zonas con exceso de suciedad o polvo
- Zonas con excesiva vibración
- Cercano a campos magnéticos

#### **Fuente de alimentación**

Por favor, conecte el adaptador de corriente designado a una toma de corriente con el voltaje adecuado. No lo conecte a una toma de corriente con voltaje diferente al indicado.

#### **Interferencias con otros aparatos**

Las radios y televisores situados cerca pueden experimentar interferencias en la recepción. Opere este dispositivo a una distancia prudencial de radios y televisores.

#### **Manejo**

Para evitar una rotura, no aplique excesiva fuerza a los conmutadores o controles.

# **Cuidado**

Si exterior se ensucia, límpiese con un trapo seco. No use líquidos limpiadores como disolvente, ni compuestos inflamables.

### **Guarde este manual**

Después de leer este manual, guárdelo para futuras consultas.

### **Mantenga los elementos externos alejados del equipo**

Nunca coloque ningún recipiente con líquido cerca de este equipo, podría causar un cortocircuito, fuero o descarga eléctrica. Cuide de que no caiga ningún objeto metálico dentro del equipo.

### **Nota respecto a residuos y deshechos (solo UE)**

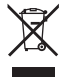

Cuando aparezca el símbolo del cubo de basura tachado sobre un producto, su manual de usuario, la batería, o el embalaje de cualquiera de éstos, significa que cuando quiere tire dichos artículos a la basura, ha de hacerlo en acuerdo con la normativa vigente de la Unión Europea. No debe verter dichos artículos junto con la basura de casa. Verter este producto de manera adecuada ayudará a evitar daños a su salud pública y posibles daños al medioambiente. Cada país tiene una normativa específica acerca de cómo verter productos potencialmente tóxicos, por tanto le rogamos que se ponga en contacto con su oficina o ministerio de medioambiente para más detalles. Si la batería contiene metales pesados por encima del límite permitido, habrá un símbolo de un material químico, debajo del símbolo del cubo de basura tachado.

### **NOTA IMPORTANTE PARA EL CONSUMIDOR**

Este producto ha sido fabricado de acuerdo a estrictas especificaciones y requerimientos de voltaje aplicables en el país para el cual está destinado. Si ha comprado este producto por internet, a través de correo, y/o venta telefónica, debe usted verificar que el uso de este producto está destinado al país en el cual reside.

AVISO: El uso de este producto en un país distinto al cual está destinado podría resultar peligroso y podría invalidar la garantía del fabricante o distribuidor.

Por favor guarde su recibo como prueba de compra ya que de otro modo el producto puede verse privado de la garantía del fabricante o distribuidor.

\* Todos los nombres de productos y compañías son marcas comerciales o marcas registradas de sus respectivos propietarios.

# **Introducción**

#### **¡Bienvenido!**

Gracias por incorporar el procesador de efectos de modelos de guitarras VOX StompLab II G a su equipo. Tanto si se encuentra actuando en directo, en el estudio o practicando con sus auriculares, ¡el procesador StompLab le proporcionará innumerables horas con excelentes sonidos!

Para garantizar una relación duradera y sin problemas con su StompLab, lea atentamente este manual y siga las instrucciones que en él aparecen. Cuando haya acabado de leer este manual, consérvelo para consultarlo en el futuro.

# **Principales características**

- Lleva incorporadas 104 variaciones diferentes de efectos de modelos y se pueden utilizar simultáneamente hasta ocho efectos diferentes (incluida la reducción de ruidos).
- $\Box$  Utilice estos efectos de modelos para crear sus propios sonidos y almacénelos en la memoria interna como uno de los 20 programas de usuario. Se proporcionan además más de 100 programas preestablecidos para su uso inmediato.
- El afinador auto cromático incorporado le permite afinar mientras está en silenciamiento u omisión.
- El StompLab II G proporciona un pedal de expresión que le permite controlar el wah, el volumen y muchos parámetros de efectos, lo que le proporciona enormes posibilidades para las actuaciones en directo.

# **Paneles delantero y posterior**

En esta sección se explican los mandos y conectores de los paneles delantero y posterior del StompLab II G.

# **Panel delantero**

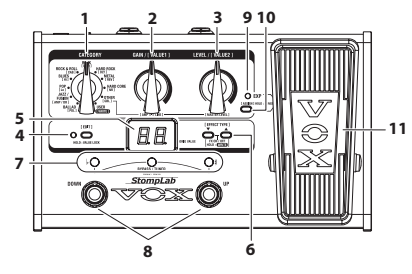

#### **1. Selector CATEGORY**

En el modo de selección de programas, utilice este selector para elegir el género del programa y recuperar el género seleccionado del programa.

En el modo de edición, utilice este selector para elegir el efecto que se editará.

Puede además guardar en un programa la configuración de un efecto editado cuando se seleccione [WRITE] con el selector.

### **2. Mando VALUE 1**

Utilice este mando en el modo de selección de programas para ajustar la ganancia del amplificador (AMP/DRIVE).

Cuando se realice este ajuste, el visor de programas y valores indicará el valor de la ganancia y parpadearán el piloto EDIT y el piloto central del afinador. Además, la calibración se configura cuando se inicia el afinador.

Utilice este mando en el modo de edición para seleccionar el primer parámetro de un efecto.

Asimismo, utilice este mando cuando guarde un programa para seleccionar el programa en el que se guardará (escribirá) un programa establecido.

#### **3. Mando VALUE 2**

En el modo de selección de programas, utilice este mando para ajustar el nivel de salida del amplificador (AMP/DRIVE). Cuando se realice este ajuste, el visor de programas/valores indicará el valor de salida y parpadearán el piloto EDIT y el piloto # del afinador.

Utilice este mando en el modo de edición para seleccionar el segundo parámetro de un efecto.

### **4. Botón EDIT, piloto EDIT**

Utilice este botón para alternar entre el modo de selección de programas y el modo de edición. Se puede alternar entre los modos cada vez que se pulse el botón.

El piloto EDIT se iluminará cuando se esté en el modo de edición.

En el modo de selección de programas, la función de bloqueo del valor se activa cuando se mantiene pulsado este botón durante 2 segundos y la funcionalidad de los mandos VALUE 1 y VALUE 2 se desactiva. La función del bloqueo del valor se cancelará cuando se vuelva a pulsar el botón durante 2 segundos.

La función del bloqueo del valor solo se puede activar en el modo de selección de programas.

#### **5. Visualización de programas y valores**

En el modo de selección de programas, aquí se indica el valor del mando y el número del programa seleccionado. Cuando BYPASS/MUTE está activado, el visor muestra el nombre de la nota que está afinando.

En el modo de edición, aquí se indican los valores de los parámetros y abreviaturas de los efectos. Además, se indica el número del programa que se seleccionó como lugar de almacenamiento cuando se guarda el programa.

#### **6. Botones y**

En el modo de selección de programas, utilice estos botones para seleccionar los programas. El número del programa aumentará o disminuirá cada vez que pulse el botón.

En el modo de edición, utilice estos botones para seleccionar un efecto y activarlo o desactivarlo. Utilícelos también para seleccionar el programa en el lugar de almacenamiento y ejecutar la función de guardar al almacenar un programa.

### **7. Piloto del afinador**

En el modo de selección de programas, este piloto sirve como medidor del afinador cuando BYPASS/MUTE está activado.

En el modo de edición:

• El piloto izquierdo a se iluminará cuando en el visor de programas y valores se indique el nombre del efecto.

- El piloto central se iluminará o parpadeará cuando en el visor de programas y valores se indique el valor del mando VALUE 1.
- El piloto derecho # se iluminará o parpadeará cuando en el visor de programas y valores se indique el valor del mando VALUE 2.

El piloto central del afinador y el piloto # parpadearán cuando los parámetros que se visualizan se pueden configurar como la función objetivo del pedal de expresión. Cuando los parámetros se configuren como la función objetivo del pedal de expresión, el piloto permanecerá encendido durante más tiempo cuando parpadee. Cuando los parámetros no se configuren como la función objetivo, el piloto permanecerá encendido durante menos tiempo cuando parpadee.

#### **8. Pedales UP/DOWN de programas**

En el modo de selección de programas, utilice estos pedales para seleccionar los programas.

El número del programa aumentará o disminuirá cada vez que pulse el pedal.

En el modo de edición, utilice estos pedales para alternar lo que se ve en el visor de programas y valores. El visor cambia siguiendo la secuencia "Nombre de efecto" ↔ "Valor VALUE 1"  $\leftrightarrow$  "Valor VALUE 2".

#### **9. Piloto del pedal de expresión**

Este piloto indica cuando el pedal de expresión está activado (encendido) o desactivado (apagado). Además, el piloto parpadeará cuando la gama esté configurada para utilizar los parámetros de efectos con el pedal.

#### **10. Botón de configuración del pedal de expresión**

Este botón configura la utilización (volumen, wah, parámetros de efectos) del pedal de expresión. También puede utilizar este botón para configurar la gama para utilizar los parámetros de efectos con un pedal. (<sup>P</sup>fágina, 57 "Configuración del pedal de expresión")

#### **11. Pedal de expresión**

Este pedal utiliza los parámetros de efectos como el volumen y wah. Puede activar y desactivar la función objetivo del pedal de expresión pisando con fuerza el pedal. (<sup>P</sup>[Página, 55 "Pedal de expresión"\)](#page-54-0)

# **Panel posterior**

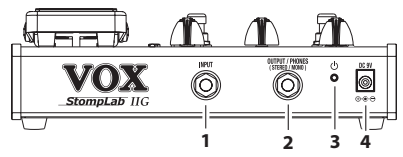

#### **1. Toma INPUT (entrada)**

Conecte su guitarra en esta toma.

#### **2. Toma OUTPUT/PHONES (salida)**

Conecte esta toma con los auriculares o el amplificador de su guitarra.

#### **3. Botón POWER (alimentación)**

Para apagar y encender la unidad, mantenga pulsado el botón durante un segundo.

#### **4. Toma DC 9V**

En esta toma puede conectar un adaptador opcional de CA.

# **Configuración**

# **Instalación de las pilas**

- No mezcle ni pilas nuevas con usadas ni diferentes tipos de pilas.
- **1.** Extraiga los 4 tornillos de los pies de goma que aseguran la cubierta inferior.
- **2.** Introduzca cuatro pilas AA, asegúrese de respetar la polaridad correcta (marcas "+" y "-") y cierre la cubierta inferior.

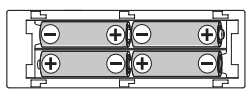

Si el nivel de las pilas se reduce, se podrá generar ruido.

# **Conexiones básicas**

- Asegúrese de realizar todas las conexiones con la alimentación desactivada. Si no tiene precaución cuando efectúa las conexiones, puede provocar daños en el amplificador de su guitarra, en el sistema de altavoces o provocar averías.
- **1.** Utilice un cable para conectar la toma OUTPUT/PHONES del StompLab con su grabadora, mesa de mezclas o amplificador de guitarra.
- Cuando efectúe conexiones o encienda el aparato, baje el volumen de su amplificador o mesa de mezclas para no oír ruidos.
- Si utiliza auriculares, enchúfelos en la toma OUTPUT/ **PHONES**
- Si utiliza el adaptador opcional de CA, conéctelo en la toma de alimentación DC 9V del panel posterior, y enchufe después el adaptador en una toma de AC para encender la unidad.
- **2.** Conecte su guitarra en la toma INPUT del panel posterior.
- **3.** Mantenga pulsado el botón de encendido y suéltelo cuando se illumine el visor de programas y valores. Cuando se enciende StompLab, el visor de programas y valores indicará el número del programa.
- **4.** Suba el volumen de su amplificador o mesa de mezclas hasta alcanzar el volumen apropiado.

#### **Ejemplo de una conexión**

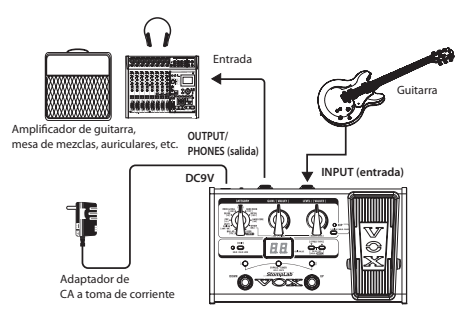

**StompLab**

# **Función de apagado automático**

El procesador StompLab cuenta con una función de apagado automático que apaga automáticamente la unidad cuando ha transcurrido una hora desde la última entrada del usuario. Si la función de apagado automático está activada, la alimentación no se reactivará incluso si se utiliza un mando o pedal. Encienda de nuevo la unidad.

- Incluso si no ha habido ninguna entrada del usuario, la función de apagado automático no se activará si existe una entrada de audio en la toma de entrada.
- **Por defecto, la función de apagado automático viene activada** de fábrica.

# **Activación de la función de apagado automático**

Mientras mantiene pulsado el botón EDIT y el pedal de programas DOWN, encienda la unidad.

Después de indicar "AP" (apagado automático), el visor de programas y valores mostrará "En" (activado).

# **Desactivación de la función de apagado automático**

Mientras mantiene pulsado el botón EDIT y el pedal de programas UP, encienda la unidad.

Después de indicar "AP" (apagado automático), el visor de programas y valores mostrará "dS" (desactivado).

La configuración para activar o desactivar la función de apagado automático se guarda incluso cuando se apaga la unidad.

# **Modo de selección de programas**

El modo de selección de programas es en donde puede seleccionar y utilizar los programas.

En su conjunto, las configuraciones para cada efecto se denominan "un programa". El StompLab cuenta con 120 programas. Estos programas incluyen 100 que son programas preestablecidos (00–99) y sobre los que no se puede escribir, y 20 programas que son programas del usuario (U0–U9, u0–u9) sobre los que sí se puede escribir. Los 100 programas preestablecidos se subdividen en 10 categorías con 10 programas cada una.

# **Selección de un programa**

**1.** Compruebe que se encuentra en el modo de selección de programas.

En el modo de selección de programas, el piloto # del afinador y el piloto  $\flat$  se encenderán y el piloto EDIT se apagará.

El piloto EDIT se encenderá en el modo de edición, y se apagará cuando se pulse el botón EDIT para cambiar al modo de selección de programas.

- **2.** Seleccione un género con el selector CATEGORY y pulse el pedal de programas UP o DOWN para seleccionar el programa. El visor de programas y valores muestra el número del programa que ha seleccionado.
- **3.** Ajuste el volumen maestro según se necesite.
	- ) [Página, 60 "Configuración del tipo de dispositivo que se](#page-59-0) [conectará en la toma OUTPUT/PHONES y del volumen](#page-59-0) [maestro - \[GBL\] \(GLOBAL\)".](#page-59-0)

### <span id="page-54-0"></span>**Pedal de expresión**

Se configura la función objetivo (volumen, parámetro de efectos) del pedal de expresión para cada programa. Pisando o soltando el pedal durante una actuación, el tono y el volumen cambiarán según corresponda.

Para los programas en donde la función objetivo del pedal de expresión no sea el volumen, cuando se pise con fuerza el pedal la función objetivo del efecto se desactivará y el piloto del pedal de expresión se apagará. Si se vuelve a pisar con fuerza el pedal, el efecto de la función objetivo se activará y el piloto del pedal de expresión se encenderá.

Cuando el volumen esté configurado como la función objetivo del pedal de expresión, el volumen del programa se configurará de acuerdo con la posición actual del pedal. Para las funciones objetivo que no sean el volumen, el tono del programa no se puede cambiar hasta que se usa el pedal de expresión después de cambiar el programa.

**SUGERENCIA:** Configure [AMP/DR] LEVEL como la función objetivo cuando el pedal de expresión controla el volumen porque el pedal de volumen lo controla y cuando el volumen del programa no cambia hasta que se usa el pedal después de cambiar el programa.

# <span id="page-54-1"></span>**Omisión (bypass) y Silenciamiento (mute)**

Omisión (bypass), que desactiva todos los efectos incluida la reducción de ruidos y Silenciamiento (mute), que silencia las salidas del StompLab, son funciones convenientes para su utilización mientras esté ajustando el amplificador de su guitarra, afinando durante una actuación en vivo o cambiando de guitarras. Aquí se muestra cómo utilizar la omisión o el silenciamiento.

### **Omisión del StompLab**

Pulse simultáneamente los penales de programas UP y DOWN y se ignorarán (omitirán) todos los efectos. En este momento, el visor de programas y valores indicará "**‒ ‒**".

### **Silenciamiento del StompLab**

Mantenga pulsados simultáneamente los pedales de programas UP y DOWN durante aproximadamente un segundo y la salida se silenciará. En este momento, el visor de programas y valores indicará "**\_ \_**".

Durante la omisión o el silenciamiento, el afinador auto cromático estará activo. Para cancelar la función de omisión o silenciamiento, pulse el pedal de programas UP o DOWN (esto no hará que cambie el programa).

# **Afinador**

El StompLab lleva incorporado un afinador auto cromático. Se puede calibrar el tono de referencia (la nota "La", "A") del afinador en una gama de 438 Hz – 445 Hz.

# **Procedimiento de afinación**

- **1.** El afinador automático se activará cuando el StompLab se encuentre en omisión o silenciamiento.
	- Si desea afinar en silencio, por ejemplo durante una actuación en vivo, únicamente tiene que silenciar el StompLab.
- **2.** Toque una nota en su guitarra y el visor de programas y valores indicará el nombre de la nota más cercana. Los nombres de las notas se indican de la siguiente forma.

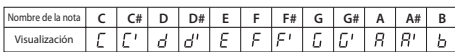

**3.** El piloto # del afinador se encenderá si su guitarra está demasiado aguda (tono demasiado alto). El piloto  $\nu$  del afinador se encenderá si su guitarra está demasiado grave (tono demasiado bajo). En ambos casos, el brillo de los pilotos indicará la magnitud del desvío. Los dos pilotos centrales del afinador se encenderán cuando esté afinada.

# **Ajuste de la calibración del afinador**

Puede ajustar el tono de referencia del afinador interno (frecuencia central del piano A). Puede calibrar este tono de referencia en una gama entre 438 Hz y 445 Hz.

- Cuando apague la unidad, el ajuste de calibración que haya realizado se eliminará y el StompLab se configurará automáticamente en 440 Hz.
- **1.** Cambie el tono de referencia con los botones  $\blacktriangle$  o  $\nabla$  cuando el afinador arranque.

El visor de programas y valores indicará un tono de referencia (38—45: 438—445 Hz).

# **Creación de su sonido (modo edición)**

En el modo de edición es en donde se pueden ajustar los efectos y reducción de ruido que se utilizan en cada categoría, tales como [PDL] (PEDAL), [AMP/DR] (AMP/DRIVE), [CAB] (CABINET), [NR] (NOISE REDUCTION), [MOD] (MODULATION), [DLY] (DELAY) y [REV] (REVERB).

# **Flujo de la señal**

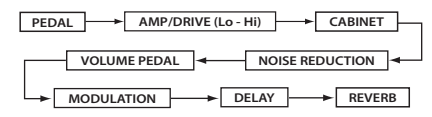

El VOLUME PEDAL se puede utilizar cuando la función objetivo del pedal de expresión está establecida en VOLUME. ([Página, 58 "Asignación de volumen al pedal"](#page-57-0))

### **Entrada en el modo de edición**

**1.** En el modo de selección de programas, pulse el botón EDIT. Entrará en el modo de edición y se iluminará el piloto EDIT.

#### **Selección de los efectos y ajuste de los parámetros - [PDL], [AMP/DR], [CAB], [NR], [MOD], [DLY], [REV]**

Seleccione un efecto para su uso en cada categoría y configure el parámetro.

- **1.** Seleccione la categoría con el selector CATEGORY.
- 2. Seleccione el efecto con los botones  $\blacktriangle$  o  $\nabla$ .

El visor de programas y valores indicará una abreviatura del nombre del efecto y el piloto  $\flat$  del afinador se encenderá.

Consulte los efectos y parámetros que puede seleccionar en la sección "Appendices" en la página [64.](#page-63-0)

Cuando selecciona un efecto, el StompLab configura automáticamente los parámetros de ese efecto con sus valores más efectivos. Ajustando los parámetros, podrá retocar su sonido para lograr lo que tiene en mente. Cuando selecciona un efecto, el StompLab configura automáticamente los parámetros de ese efecto con sus valores más efectivos.

- Cuando WAH esté seleccionado en la categoría [PDL], el pedal de expresión se configurará automáticamente como el pedal wah.
- Para activar o desactivar un efecto, pulse simultáneamente los botones  $\blacktriangle$  y  $\nabla$ . Cuando un efecto está activado, se muestra el nombre del efecto y, cuando un efecto está desactivado, el visor indica "oF".

**3.** Configure el parámetro del efecto con el mando VALUE 1 y el mando VALUE 2.

Cuando gire un mando, el visor de programas y valores indicará los valores. Para VALUE 1 se encenderá o parpadeará el piloto central del afinador y para VALUE 2 se encenderá o parpadeará el piloto # del afinador.

Consulte los parámetros de los efectos que están asignados a cada mando en la sección "Apéndices" en la página [64](#page-63-0).

- [Lo] y [Hi] son parte del parámetro [AMP/DR]. Si [AMP/ DR] está apagado, el efecto se desactivará.Además, puede ajustar el nivel de volumen del programa con el mando [AMP/DR] VALUE 2 (LEVEL).
- Para la reducción del ruido, seleccione [NR] con el selector CATEGORY y ajuste la sensibilidad con el mando VALUE 1. Ajuste la sensibilidad de la reducción del ruido para no escuchar (acoples) cuando no esté tocando su guitarra. En función de la guitarra que esté utilizando, las notas se pueden cortar si sube excesivamente el valor de reducción del ruido. Este parámetro se debería ajustar para que las notas suenen de forma natural.

# <span id="page-56-0"></span>**Configuración del pedal de expresión**

#### **Asignación de parámetros para el pedal**

Para asignar parámetros al pedal, configúrelos en el modo de edición.

- **1.** Entre en el modo de edición.
- **2.** Visualice en el visor de programas y valores el valor del

parámetro de efectos que desea utilizar con el pedal de expresión. Compruebe que está parpadeando el piloto central o el piloto # del afinador.

- Si el piloto central o el piloto # del afinador no está parpadeando, no podrá asignar los parámetros al pedal de expresión.
- **3.** Pulse el botón de configuración del pedal.

Se visualizará brevemente "CP" en el visor de programas y valores, y el parámetro de efectos se podrá manipular con el pedal de expresión.

- Si el parámetro de efectos está configurado como la función objetivo del pedal de expresión, el efecto de la función objetivo se activará automáticamente.
- Si se selecciona el parámetro de efectos que está configurado como la función objetivo del pedal de expresión y se pulsa el botón de configuración del pedal, "--" aparecerá brevemente en el visor de programas y valores, y el pedal de expresión no tendrá una función objetivo.

#### <span id="page-57-0"></span>**Asignación de volumen al pedal**

Para asignar volumen al pedal de expresión, pulse el botón de configuración del pedal después de que el volumen maestro ([GBL] VALUE2) aparezca en el visor de programas y valores. Se visualizará brevemente "CP" en el visor de programas y valores, y el volumen se podrá cambiar con el pedal de expresión.

#### **Configuración de la gama del parámetro que se manipulará con el pedal**

Configure la gama del parámetro de efectos que se utilizará con el pedal de expresión en el modo de configuración del pedal.

- **1.** Mantenga pulsado el botón de configuración del pedal durante aproximadamente 1 segundo. El modo cambiará al modo de configuración del pedal y el piloto del pedal de expresión parpadeará.
- **2.** Con el mando VALUE 1, configure el valor cuando el pedal de expresión haya vuelto a la posición superior.
- **3.** Con el mando VALUE 2, configure el valor cuando el pedal de expresión esté pisado a fondo.
	- El tono cambiará dentro de la gama establecida cuando se utilice el pedal.
- **4.** Cuando termine de ajustar sus configuraciones, pulse el botón de configuración del pedal para salir del modo de configuración del pedal.
- **5.** Entre en el modo de edición para guardar las configuraciones.
	- ) [Página, 59 "Almacenamiento de un programa \[WRITE\]"](#page-58-0)
	- La gama configurada volverá a la configuración previa si no se guardan cuando se cambia de programa o se desconecta la alimentación.

Si el programa se guarda después de utilizar el pedal de expresión, la posición del pedal de expresión (inclinado) se guardará como el valor configurado.

Los siguientes no se pueden guardar.

- Volumen
- Nivel de entrada para el efecto de demora [DLY]
- Nivel de entrada para el efecto de reverberación [REV]
- Parámetro de tono del cambio de tono [MOD] PITCH SHIFT

Para controlar el volumen con el pedal, asigne el nivel maestro ([GBL] VALUE 2). Para controlar los niveles de entrada de los efectos de reverberación y demora, asigne los parámetros MIX ([DLY] VALUE 2 y [REV] VALUE 2). Cuando no esté disponible una función objetivo del pedal de efectos, "- -" aparece brevemente en el visor de programas y parámetros, y el pedal no se puede configurar.

# **Visualización del valor del parámetro y tipo del efecto/ parámetro**

En el modo de edición puede alternar los nombres de los efectos o los valores de VALUE 1 y VALUE 2 que se indican con los pedales de programas UP/DOWN. El piloto  $\flat$  del afinador se encenderá cuando se indique el nombre del efecto, el piloto central del afinador se encenderá cuando se indique el valor VALUE 1 y el piloto # del afinador se encenderá cuando se indique el valor VALUE 2.

# **Comprobación de los valores guardados en un programa (Original Value)**

El piloto Original Value (valor original) del visor de programas y valores le permite comprobar los valores de los parámetros de un programa guardado.

Cuando utilice el mando o los botones para modificar el valor de un parámetro, el piloto Original Value se encenderá cuando el valor coincida con el valor que ya está guardado en el programa, esto es, el valor original.

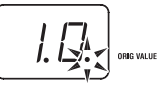

En el modo de selección de programas, el piloto Original Value se encenderá si los valores de los parámetros coinciden con los valores que están guardados en el programa.

# <span id="page-58-0"></span>**Almacenamiento de un programa — [WRITE]**

Aquí se muestra como guardar (escribir) un sonido que ha creado.

- Si cambia a un programa diferente en el modo de programas o apaga la unidad sin guardar en la memoria sus ajustes, se perderán los cambios que haya realizado.
- **1.** Ponga el selector CATEGORY en [WRITE] (guardar). El número del programa parpadeará en el visor de programas y valores.
- **2.** Utilice el mando VALUE 1, los botones  $\triangle/\blacktriangledown$  o el pedal de programas UP/DOWN para seleccionar el programa donde desea guardar sus ajustes.
- **3.** Pulse simultáneamente los botones  $\blacktriangle$  y  $\nabla$  durante un segundo. El programa se guardará y el visor de programas y valores indicará "CP" brevemente.
	- El programa que se acaba de guardar sobrescribirá (esto es, sustituirá) los ajustes existentes y se perderá el programa que había previamente en esa ubicación.
	- Para cancelar guardar el programa, seleccione una categoría que no sea [WRITE] con el selector CATEGORY.

# <span id="page-59-0"></span>**Configuración del tipo de dispositivo que se conectará en la toma OUTPUT/PHONES y del volumen maestro - [GBL] (GLOBAL)**

Puede configurar el tipo de dispositivo que conectará en la toma OUTPUT/PHONES y el volumen maestro del StompLab.

- Estas configuraciones son ajustes comunes para todos los programas. El tipo de configuración del dispositivo se guardará cuando se desconecte la corriente. Cuando se desconecte la corriente, el volumen maestro se reiniciará en 7.0.
- **1.** Seleccione [GBL] con el selector CATEGORY.
- **2.** Configure el tipo de dispositivo que conectará en la toma OUTPUT/PHONES empleando el mando VALUE 1. Esta configuración compensa la salida del modelo de amplificador de la guitarra para que sea adecuado para la conexión en la toma de entrada del amplificador de su guitarra.

**A1:** Utilice está configuración si ha conectado el StompLab con un amplificador con un distintivo carácter de gama media tal como un combo con apertura posterior de fabricación británica. **A2:** Utilice esta configuración si ha conectado el StompLab con un amplificador de sonido limpio como los típicos de apertura posterior de fabricación estadounidense.

A3: Utilice esta configuración si ha conectado el StompLab con un amplificador apilado como un gabinete de respaldo cerrado de 4x12.

**Ln:** Utilice esta configuración si ha conectado el StompLab con una entrada de línea, con los auriculares, con la entrada de alimentación del amplificador de un amplificador de guitarra o con una grabadora.

**3.** Configure el volumen maestro con el mando VALUE 2.

# **Ajuste de la sensibilidad del pedal de expresión**

Si los valores mínimo y máximo del parámetro están asignados como los valores mínimo y máximo del pedal de expresión, pero el efecto o el volumen no alcanzan la configuración máxima (o mínima) cuando el pedal de expresión está completamente pisado (o suelto), podrá ajustar la sensibilidad del pedal de expresión de la siguiente forma para que funcione óptimamente.

- Cuando ajuste la sensibilidad, deberá utilizar el pedal de expresión con el pie; en algunos casos no se podrá ajustar la sensibilidad del pedal si se utilizan las manos.
- **1.** Desconecte la alimentación.
- **2.** Mientras mantiene pulsados el botón de configuración del pedal de expresión y el botón  $\blacktriangle$ , encienda la unidad.
- **3.** Cuando el visor de programas y valores indique "Pd", suelte los botones.
- **4.** Avance el pedal de expresión para activar o desactivar el efecto. Esto se asignará como el peso que activará o desactivará el efecto asignado al pedal de expresión.

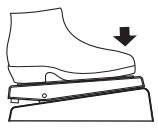

**5.** Utilice el pie para que el pedal de expresión vuelva lentamente hacia usted y retire su pie cuando el pedal se pare.

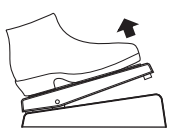

- **6.** Avance lentamente el pedal de expresión y retire su pie cuando el pedal se pare.
	- Si decide cancelar este ajuste de la sensibilidad, pulse el interruptor  $\blacktriangledown$ .
- 7. Pulse el interruptor **A**.

"CP" aparecerá en el visor de programas y valores, y el modo cambiará automáticamente al modo de selección de programas. Si el ajuste de la sensibilidad no se ha podido realizar correctamente, el visor de programas y valores parpadeará mostrando "Er" y, después, indicará "Pd". En tal caso, realice el procedimiento desde el paso 4.

Si fracasa repetidamente al ajustar la sensibilidad, es posible que el StompLab esté averiado. Póngase en contacto con su distribuidor VOX más cercano.

# **Recuperación de los programas preestablecidos en fábrica**

Aquí se muestra cómo restaurar (volver a cargar) los programas del StompLab a los programas preestablecidos en fábrica.

- Cuando efectúe esta operación, todos los programas que haya creado y almacenado en el StompLab se eliminarán y serán sustituidos por los programas de fábrica.
- **1.** Mientras mantiene pulsados los botones  $\triangle$  v  $\nabla$ , encienda la unidad.
- **2.** El visor de programas y valores indicará "rL" y los pilotos # y b del afinador parpadearán. Retire sus manos de los botones que haya estado pulsando.

Si en este momento decide cancelar la operación de recarga, pulse el botón ▼.

**3.** Si desea volver a cargar las configuraciones de fábrica, pulse el botón  $\blacktriangle$ 

El visor de programas y valores indicará "Ld" y se iniciará la recarga. Cuando la recarga haya finalizado, el visor de programas y valores indicará "CP", y el StompLab entrará automáticamente en el modo de selección de programas.

No apague nunca la unidad durante la recarga.

# **Resolución de averías**

Compruebe los siguientes puntos si cree que existe una avería. Póngase en contacto con un distribuidor cercano si esto no resuelve el problema.

#### **1. La unidad no se enciende**

□ ;Se han agotado las pilas?

Cuando las baterías se agoten, el visor de programas y valores no se encenderá. Le recomendamos que cambie las pilas lo antes posible. Si las pilas se vuelven inutilizables, extraígalas inmediatamente. Dejar pilas agotadas en la unidad puede provocar averías tales como fuga de la pilas. También debería retirar las pilas si no va a utilizar el StompLab durante un periodo prolongado de tiempo.

- Asegúrese de que se han introducido las pilas manteniendo la polaridad (+, -) con la orientación correcta.
- ¿Está el adaptador de CA conectado con la toma DC 9V del panel posterior?
- ¿Está el adaptador de CA enchufado en la toma de corriente?
- ¿Puede estar dañado el adaptador de CA?

# **2. No se produce ningún sonido**

- ¿Está apagado el volumen de su guitarra?
- ¿Está correctamente conectado el cable de su guitarra?
- □ ¿Está roto el cable de su guitarra?
- ¿Están los parámetros [AMP/DR] VALUE 1 (GAIN) o VALUE 2 (LEVEL) configurados en este momento en un valor bajo?

□ ¿Se encuentran los parámetros [Lo] o [Hi] configurados en un nivel bajo?

Para algunos modelos de amplificadores, es posible que no salga sonido del amplificador si los valores de control de TREBLE, MIDDLE y BASS son bajos.

- $\Box$  ; Se encuentra el volumen apagado para otro efecto?
- ¿Se encuentra activada la función de silenciamiento? Consulte "Omisión y Silenciamiento" [\(pág. 55](#page-54-1)) y cancele la función de silenciamiento.
- ¿Se encuentra apagado el volumen maestro? Ponga el selector CATEGORY en [GBL] y gire el mando VALUE 2 para ajustar el volumen maestro.
- □ ¿Está el pedal de expresión totalmente suelto cuando el volumen, el mando [AMP/DR] VALUE1 (GAIN) y el mando VALUE2 (LEVEL) están configurados como la función objetivo del pedal de expresión?

### **3. Los efectos no funcionan**

- ¿Se encuentra un efecto en omisión?
- ¿Se encuentra el mando [MOD] VALUE 2 (DEPTH) o el mando [DLY] o [REV] VALUE 2 (MIX) configurado en un valor bajo?
- ¿Se encuentra el procesador StompLab en el modo de omisión? Consulte "Omisión y Silenciamiento" [\(pág. 55\)](#page-54-1) y cancele la función de omisión.
- **4. Las altas frecuencias se distorsionan cuando se utiliza el efecto AC (ACOUSTIC) de [PDL] (PEDAL)**
- ¿Está aplicando demasiado impulso? Reduzca la configuración de [AMP/ DR] VALUE 1 (GAIN).
- $\Box$  ; Está utilizando una guitarra que tiene pastillas "humbucker" de alta salida?

Baje el volumen de su guitarra.

- **5. El sonido conectado con el amplificador de la guitarra se distorsiona o suena mal**
- ¿Se encuentra el mando VALUE 1 (volumen de conexión de la toma de salida del StompLab) en [GBL] configurado en "Ln" (LINE)? Póngalo en A1—A3 (AMP).
- □ ¿Se encuentra el mando VALUE 2 (LEVEL) en [AMP/DR] o el mando VALUE 2 (MASTER LEVEL) en [GBL] con una configuración demasiado alta?

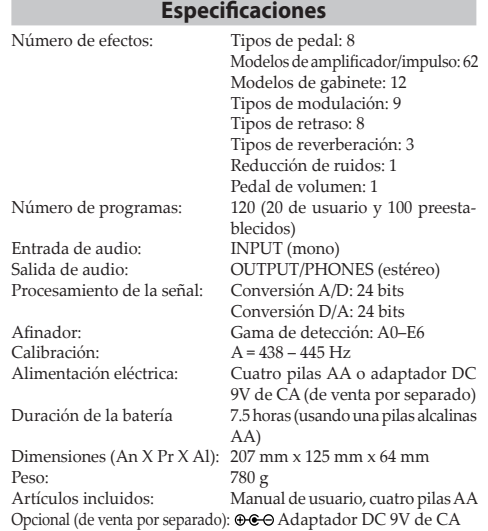

\* Las especificaciones y el aspecto están sujetas a cambios sin previo aviso por mejora.

# <span id="page-63-0"></span>**Appendices**

# **Parameter list**

- : Parameters that can be controlled by the pedal.
- : Paramètres pouvant être contrôlés par la pédale.
- : Parameter, die durch das Pedal gesteuert werden können.
- : Parámetros que se pueden controlar con el pedal.
- \* Parameters that can be assigned to the pedal and which are assigned automatically when an effect is selected.
- \* Paramètres pouvant être assignés à la pédale d'expression et automatiquement assignés lors de la sélection d'un effet.
- \* Parameter, die dem Pedal zugewiesen werden können und automatisch zugewiesen werden, wenn ein Effekt angewählt wird.
- \* Parámetros que se pueden asignar al pedal y que se asignan automáticamente cuando se selecciona un efecto.

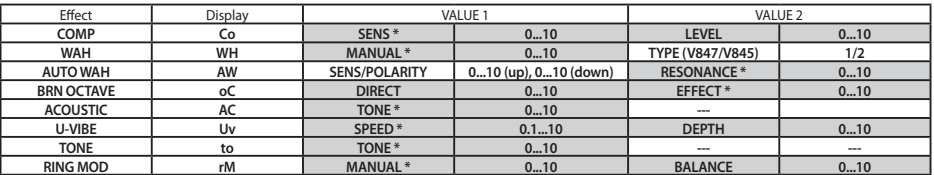

#### **PDL (PEDAL)**

#### **AMP/DR, Lo, Hi (AMP/DRIVE, BASS/MID, TREBLE/PRESENCE)**

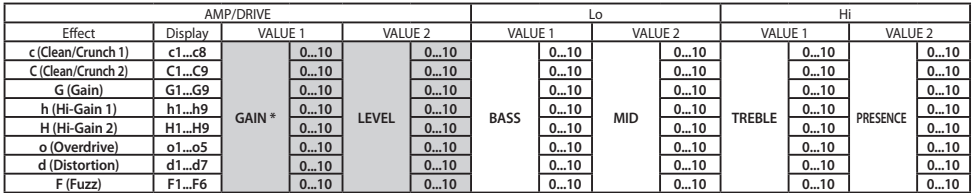

#### **AMP Model**

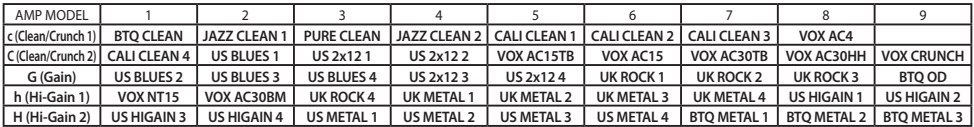

#### **Drive**

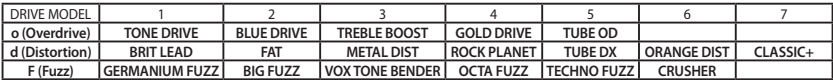

#### **CAB (CABINET)**

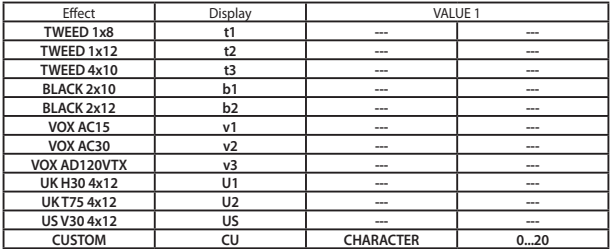

#### **MOD (MODULATION)**

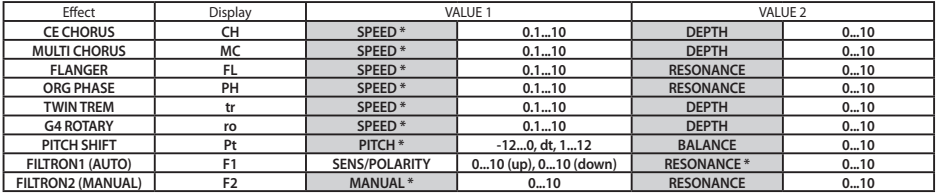

#### **DLY (DELAY)**

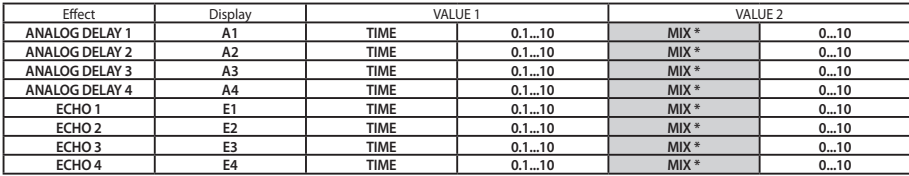

For ANALOG DELAY (1-4) and ECHO (1-4), the feedback volume may vary. The feedback volume will be larger as the number increases. Dans le cas des effets ANALOG DELAY (1-4) et ECHO (1-4), le niveau de réiniection (feedback) est réglable. Plus la valeur est élevée, plus le niveau de réinjection augmente.

Bei ANALOG DELAY (1-4) und ECHO (1-4) kann der Rückkopplungspegel variieren. Ein höherer Wert bedeutet einen höheren Rückkopplungspegel. El volumen de la retroalimentación para ANALOG DELAY (1-4) y ECHO (1-4) puede variar. Cuanto más grande sea el número, mayor será el volumen de la retroalimentación.

#### **REV (REVERB)**

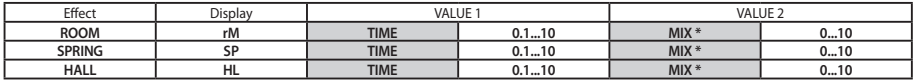

#### **NR (NOISE REDUCTION)**

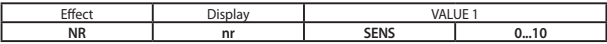

#### **GBL (GLOBAL)**

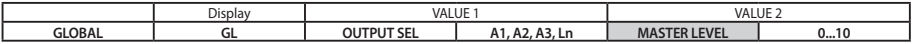

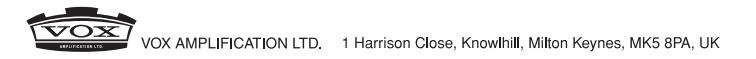

http//www.voxamps.com/

@2012VOX AMPLIFICATION LTD.